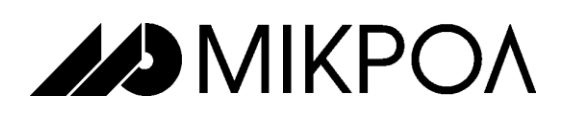

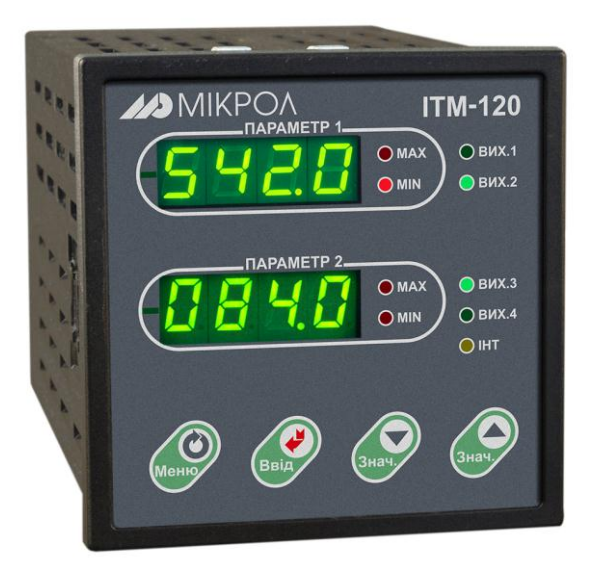

# **ИНДИКАТОР** ТЕХНОЛОГИЧЕСКИЙ **МИКРОПРОЦЕССОРНЫЙ**

# **ИТМ-120У**

РУКОВОДСТВО ПО ЭКСПЛУАТАЦИИ

ПРМК.421457.020 РЭ

*Данное руководство по эксплуатации является официальной документацией предприятия МИКРОЛ.*

*Продукция предприятия МИКРОЛ предназначена для эксплуатации квалифицированным персоналом, применяющим соответствующие приемы, и только в целях, описанных в настоящем руководстве.*

*Коллектив предприятия МИКРОЛ выражает большую признательность тем специалистам, которые прилагают большие усилия для поддержки отечественного производства на надлежащем уровне, за то, что они еще сберегли свою силу духа, умение, способности и талант.*

# **СОДЕРЖАНИЕ**

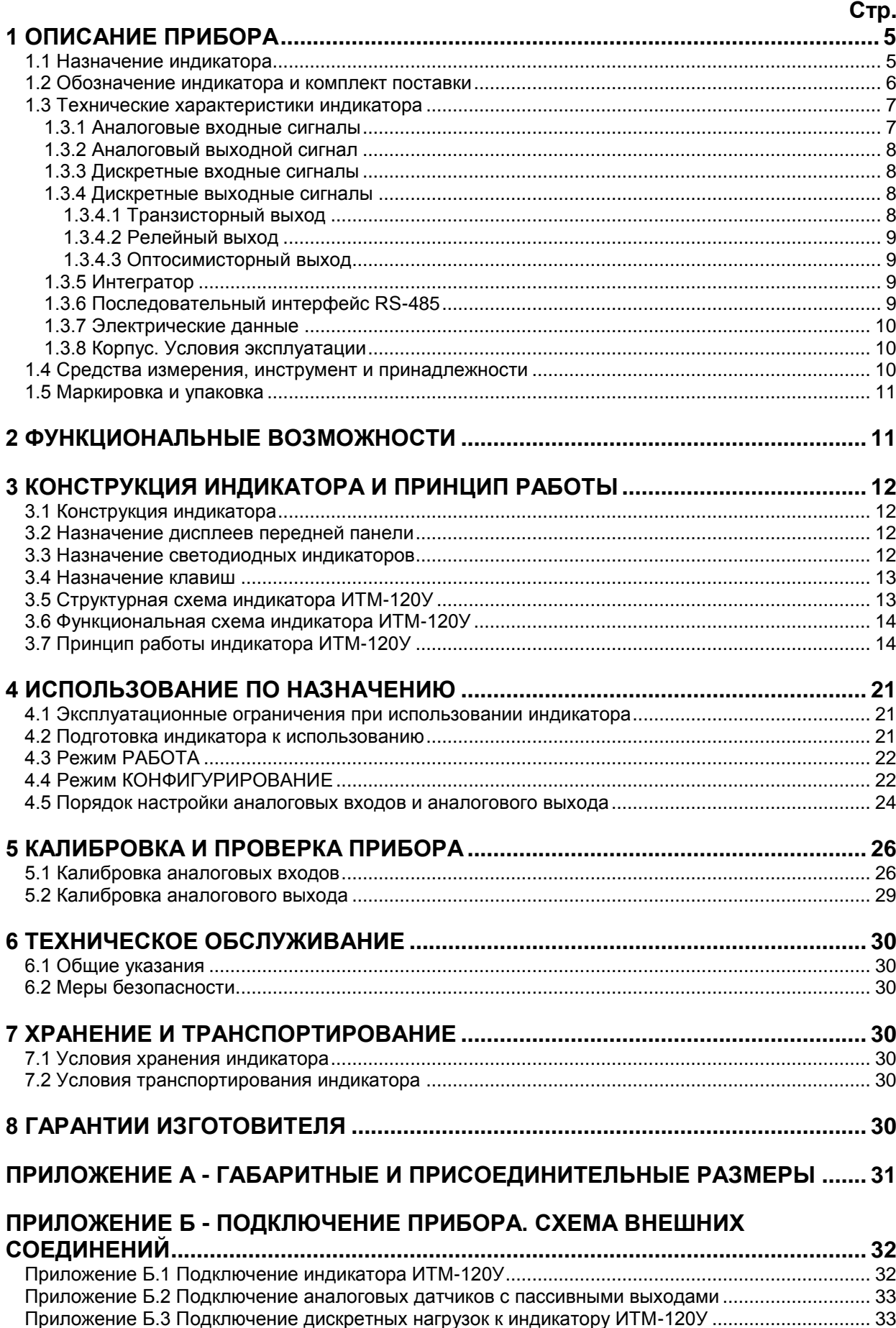

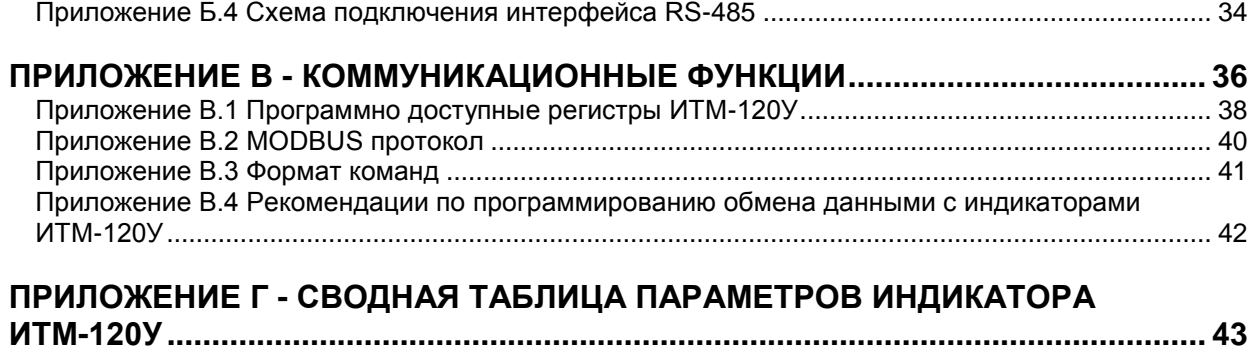

Настоящее руководство по эксплуатации предназначено для ознакомления потребителей с назначением, моделями, принципом действия, устройством, монтажом, эксплуатацией и обслуживанием индикатора технологического микропроцессорного ИТМ-120У (в дальнейшем - индикатор ИТМ-120У).

#### ВНИМАНИЕ!

Перед использованием прибора, пожалуйста, ознакомьтесь с настоящим руководством по эксплуатации индикатора ИТМ-120У.

Пренебрежение мерами предосторожности и правилами эксплуатации может стать причиной травмирования персонала или повреждения оборудования!

В связи с постоянной работой по совершенствованию прибора. повышающей его надежность  $M$ улучшающей характеристики, в конструкцию могут быть внесены незначительные изменения, не отраженные в настоящем издании.

#### Сокращения, принятые в данном руководстве

В наименованиях параметров, на рисунках, при цифровых значениях и в тексте использованы сокращения и аббревиатуры (см. таблицу I), означающие следующее:

| Аббревиатура<br>(символ) | Полное наименование                                              | Значение                                                                         |
|--------------------------|------------------------------------------------------------------|----------------------------------------------------------------------------------|
| $PV$ или $X$             | Process Variable                                                 | (контролируемый и<br>Измеряемая величина<br>регулируемый параметр)               |
| T, t                     | Time                                                             | Время, интервал времени                                                          |
| AI                       | Analogue Input                                                   | Аналоговый ввод                                                                  |
| <b>DO</b>                | Discrete Output                                                  | Дискретный вывод                                                                 |
| <b>EEPROM</b>            | <b>Electrically Erasable</b><br>Programmable Read-Only<br>Memory | Электрически стираемое перепрограммируемое<br>постоянное запоминающее устройство |
| <b>NVRAM</b>             | Non Volatile Random Access<br>Memory                             | Энергонезависимое запоминающее устройство с<br>произвольным доступом             |

Таблица I - Сокращения и аббревиатуры

## 1 Описание прибора

#### 1.1 Назначение индикатора

<span id="page-4-1"></span><span id="page-4-0"></span>Индикаторы ИТМ-120У представляют собой новый класс современных универсальных двухканальных цифровых индикаторов с дискретными выходами. В своей структуре индикаторы содержат два независимых канала измерения.

Индикатор ИТМ-120У позволяет обеспечить высокую точность измерения технологического параметра. Отличительной особенностью индикатора ИТМ-120У является наличие трехуровневой гальванической изоляции между входами, выходами и цепью питания.

Индикатор предназначен как для автономного, так и для комплексного использования в АСУТП в энергетике, металлургии, химической, пищевой и других отраслях промышленности и народного хозяйства.

#### Индикатор ИТМ-120У предназначен:

• для измерения двух контролируемых входных физических параметров (температура, давление, расход, уровень и т. п.), обработки, преобразования и отображения их текущих значений на встроенных четырехразрядных цифровых индикаторах,

• индикатор формирует выходные дискретные сигналы управления внешними исполнительными механизмами, обеспечивая дискретное управление в соответствии с заданной пользователем логикой работы.

индикатор позволяет отображать значения технологических параметров, получаемых по интерфейсу от внешних устройств,

• индикатор формирует сигналы технологической сигнализации. На передней панели имеются индикаторы для сигнализации технологически опасных зон, сигналы превышения (занижения) измеряемых параметров,

• индикатор ИТМ-120У может использоваться в системах сигнализаций, блокировок и защит технологического оборудования.

#### <span id="page-5-0"></span>**1.2 Обозначение индикатора и комплект поставки**

1.2.1 Индикатор обозначается следующим образом:

#### **ИТМ-120У-АА-ВВ-С-D-U,**

#### где:

**АА** и **ВВ**, соответственно код входа 1-го и 2-го каналов:

- **01** постоянный ток от 0 мА до 5 мА,
- **02** постоянный ток от 0 мА до 20 мА,
- **03** постоянный ток от 4 мА до 20 мА,
- **04** Напряжение постоянного тока от 0 В до 10 В,
- **05** Напряжение постоянного тока от 0 мВ до 75 мВ,
- **06** Напряжение постоянного тока от 0 мВ до 200 мВ,
- **07** Напряжение постоянного тока от 0 В до 2 В,
- 08 ТСМ 50М, W<sub>100</sub>=1,428, от минус 50 °С до плюс 200°С,
- **09** ТСМ 100М, W<sub>100</sub>=1,428, от минус 50 °С до плюс 200°С,
- 10 ТСМ гр.23, от минус 50 °С до плюс 180°С,
- 11 ТСП 50П, W<sub>100</sub>=1,391, от минус 50 °С до плюс 650°С.
- 12 ТСП 100П, W<sub>100</sub>=1,391, от минус 50 °С до плюс 650°С,
- 13 ТСП гр.21, от минус 50 °С до плюс 650°С,
- 14 Термопара ТХА (K), от 0 °С до плюс 1300°С,
- 15 Термопара ТХК (L), от 0 °С до плюс 800°С.

**C** - код выходного аналогового сигнала:

- **1** от 0 мА до 5 мА,
- **2** от 0 мА до 20 мА,
- **3** от 4 мА до 20 мА,
- **4** от 0 В до 10 В.

**D** - тип выходных дискретных сигналов:

- **0** дискретные выходы отсутствуют,
- **Т**  транзисторные выходы,
- **Р**  релейные выходы,
- **С** оптосимисторные выходы.

**U** - напряжение питания:

**220** – 220 В переменного тока,

**24** – 24 В постоянного тока.

**Внимание!** При заказе прибора необходимо указывать его полное название, в котором присутствуют типы аналоговых входов, аналогового и дискретных выходов, исполнения передней панели и напряжение питания.

#### *Например, заказан индикатор: ИТМ-120У-09-02-2-Р-220-UA*

При этом изготовлению и поставке потребителю подлежит:

- 1) Индикатор технологический микропроцессорный двухканальный ИТМ-120У,
- 2) первый аналоговый вход AI1 код 09 ТСМ 100М, W<sub>100</sub>=1,428, от минус 50 °С до плюс 200 °С.
- 3) второй аналоговый вход AI2 код **02** постоянный ток от 0 мА до 20 мА,
- 4) Выход аналоговый AO код **2** постоянный ток от 0 мА до 20 мА,
- 5) Выходы дискретные код **Р** релейные,
- 6) Напряжение питания код **220** 220В переменного тока,
- 7) Исполнение передней панели код **UA** украинское.

1.2.2 Комплект поставки индикатора ИТМ-120У приведен в таблице 1.2.

| Обозначение                                                                 | Наименование                          | Количество |  |
|-----------------------------------------------------------------------------|---------------------------------------|------------|--|
| ПРМК.421457.020                                                             | Микропроцессорный индикатор ИТМ-120У  |            |  |
| ПРМК.421457.020 РЭ                                                          | Руководство по эксплуатации           | $4*$       |  |
| ПРМК.421457.020 ПС                                                          | Паспорт                               |            |  |
| $\Pi$ 3-02                                                                  | Комплект крепежных зажимных элементов |            |  |
| 734-204                                                                     | Розетка прямая                        |            |  |
| 734-216                                                                     | Розетка прямая                        |            |  |
| 231-112/026-000                                                             | Розетка прямая                        | $4 * *$    |  |
| 232-103/026-000                                                             | Розетка угловая                       | $4***$     |  |
| 734-203                                                                     | Розетка прямая                        | ****       |  |
| 231-131                                                                     | Рычаг монтажный                       |            |  |
| 734-230                                                                     | Рычаг монтажный                       |            |  |
| $*$ - 1 экземпляр на любое количество индикаторов при поставке в один адрес |                                       |            |  |
| ** - 1 шт. при условии заказа опции дискретных выходов                      |                                       |            |  |
| *** - 1 шт. при поставке индикатора с питанием 220 В переменного тока       |                                       |            |  |
| **** - 1 шт. при поставке индикатора с питанием 24 В постоянного тока       |                                       |            |  |

*Таблица 1.2 - Комплект поставки индикатора ИТМ-120У*

#### <span id="page-6-0"></span>**1.3 Технические характеристики индикатора**

#### **1.3.1 Аналоговые входные сигналы**

<span id="page-6-1"></span>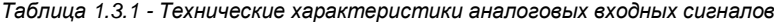

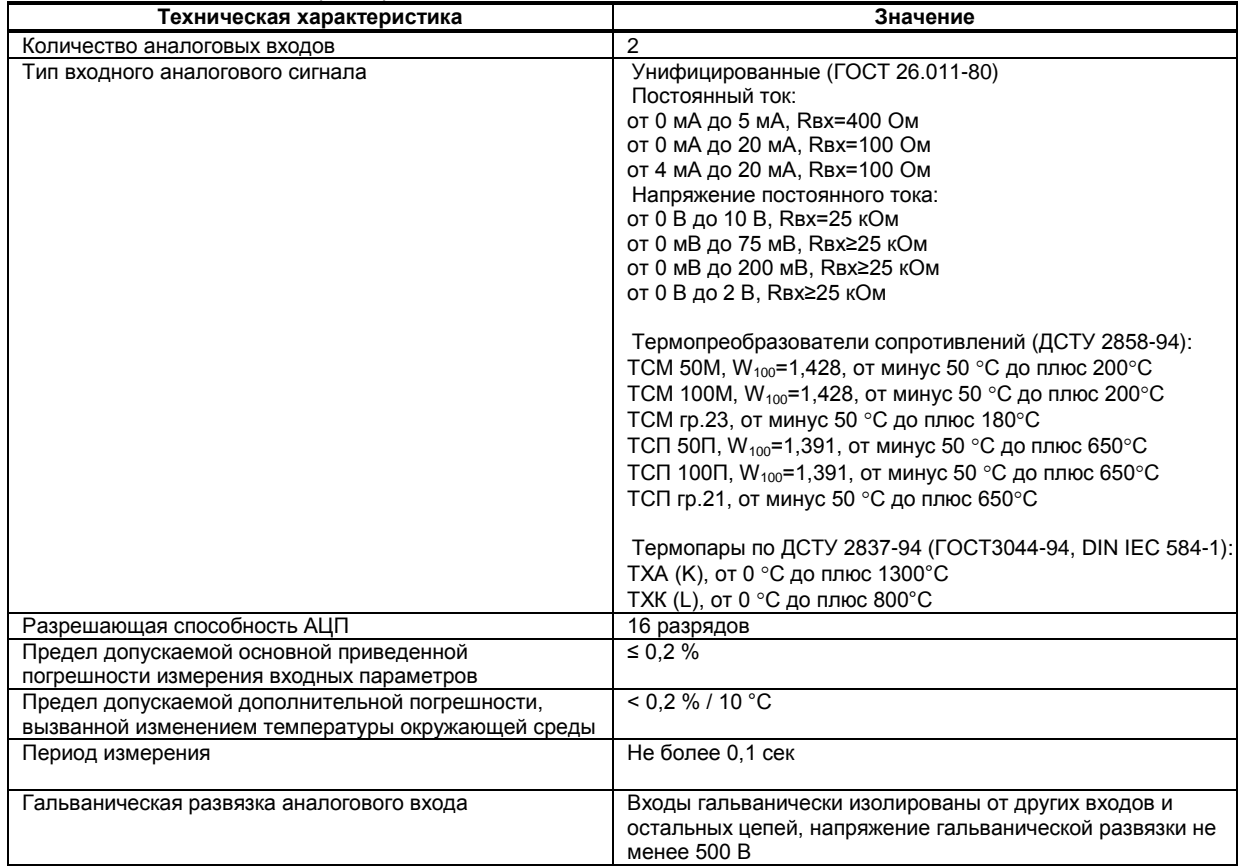

#### **Примечания.**

1. Каждый канал индикатора ИТМ-120У может быть сконфигурирован на подключение любого типа датчика.

2. При заказе входа типа термопара третий вход используется в качестве входа температурной коррекции, компенсации термо-ЭДС свободных концов термопары. Внутренний датчик температуры установлен на тыльной стороне индикатора.

#### **1.3.2 Аналоговый выходной сигнал**

AO - выходной аналоговый сигнал - ретрансмиссия одного из входных сигналов AI1, AI2.

<span id="page-7-0"></span>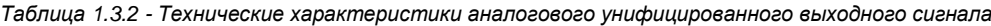

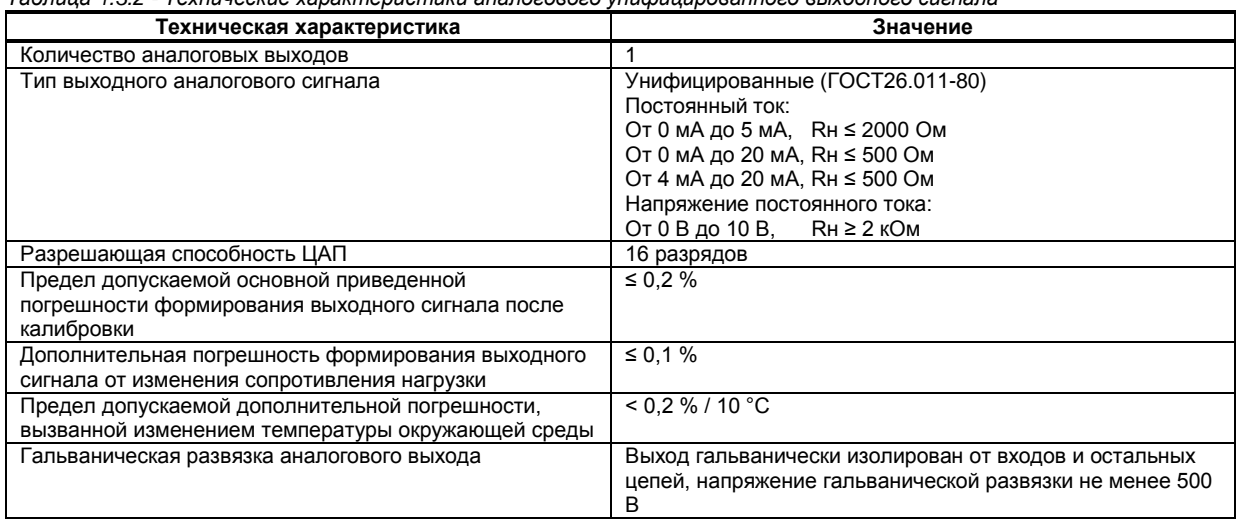

#### **1.3.3 Дискретные входные сигналы**

<span id="page-7-1"></span>*Таблица 1.3.3 - Технические характеристики дискретных входных сигналов*

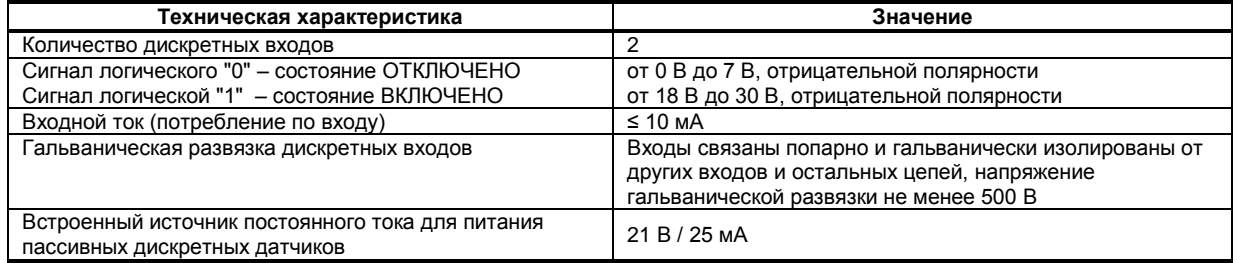

**Внимание!** Если не используются дискретные входа прибора, то внутренний источник питания можно использовать для питания аналогового датчика с пассивным выходом при подключении к одному из аналоговых входов прибора.

#### <span id="page-7-2"></span>**1.3.4 Дискретные выходные сигналы**

#### **1.3.4.1 Транзисторный выход**

<span id="page-7-3"></span>*Таблица 1.3.4.1 - Технические характеристики дискретных выходных сигналов. Транзисторный выход*

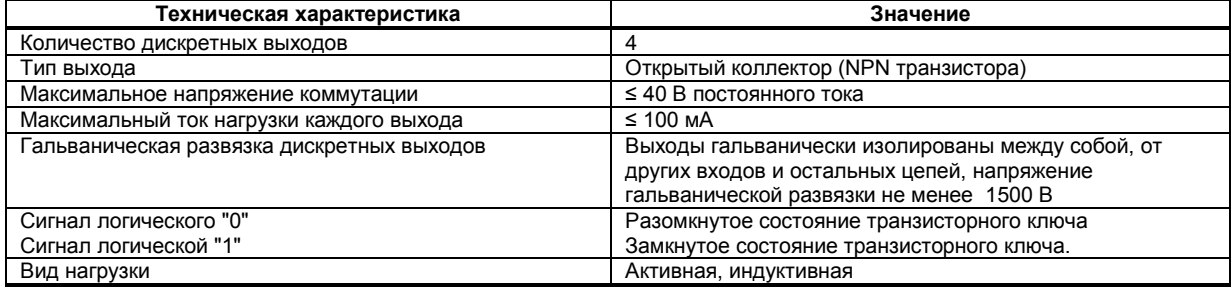

#### **1.3.4.2 Релейный выход**

#### <span id="page-8-0"></span>*Таблица 1.3.4.2 - Технические характеристики дискретных выходных сигналов. Релейный выход*

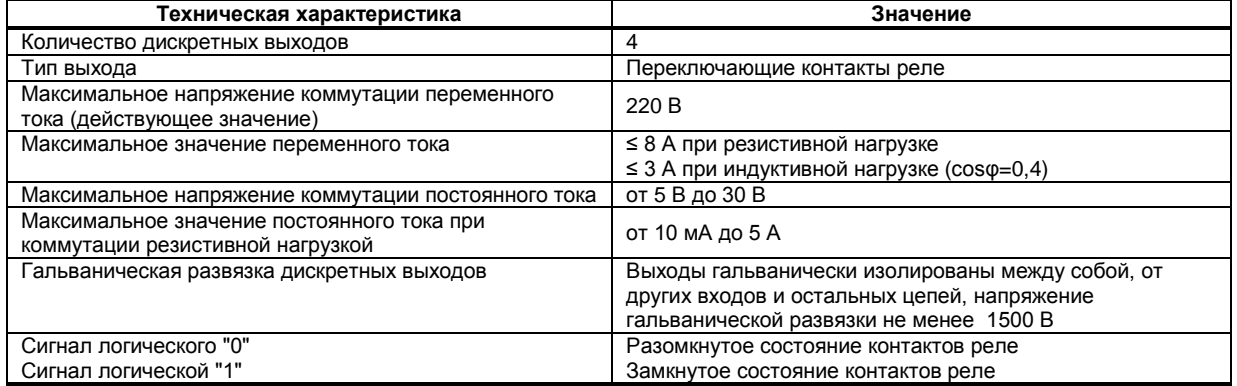

#### **1.3.4.3 Оптосимисторный выход**

<span id="page-8-1"></span>*Таблица 1.3.4.3 - Технические характеристики дискретных выходных сигналов. Оптосимисторный выход*

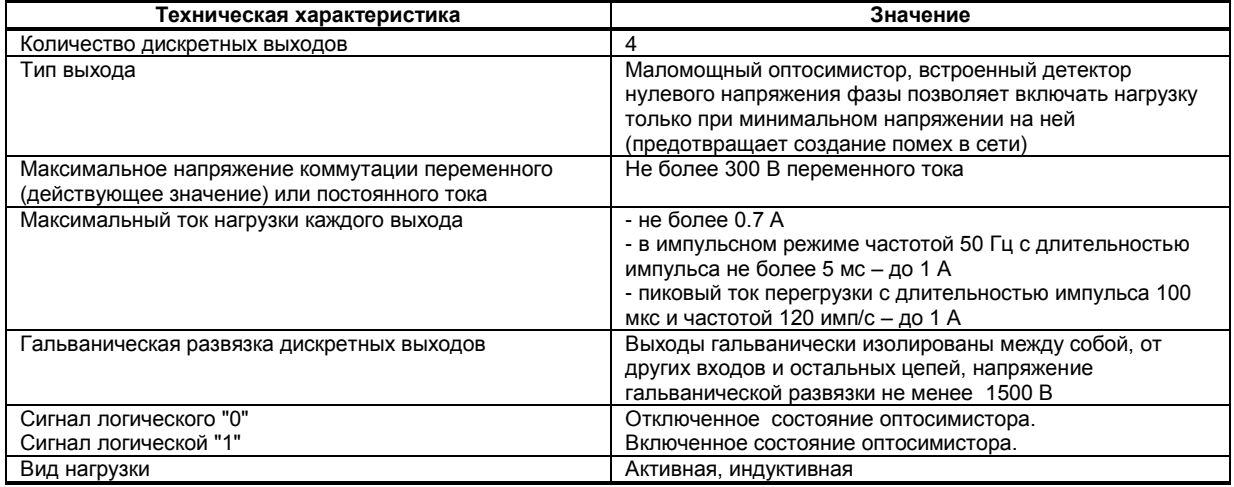

#### **1.3.5 Интегратор**

<span id="page-8-2"></span>*Таблица 1.3.5 - Технические характеристики интегратора*

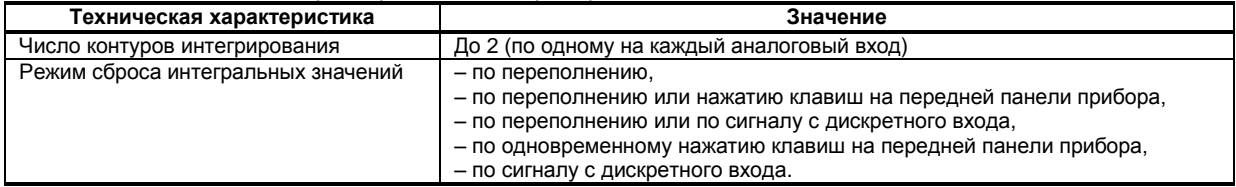

#### **1.3.6 Последовательный интерфейс RS-485**

<span id="page-8-3"></span>*Таблица 1.3.6 - Технические характеристики последовательного интерфейса RS-485*

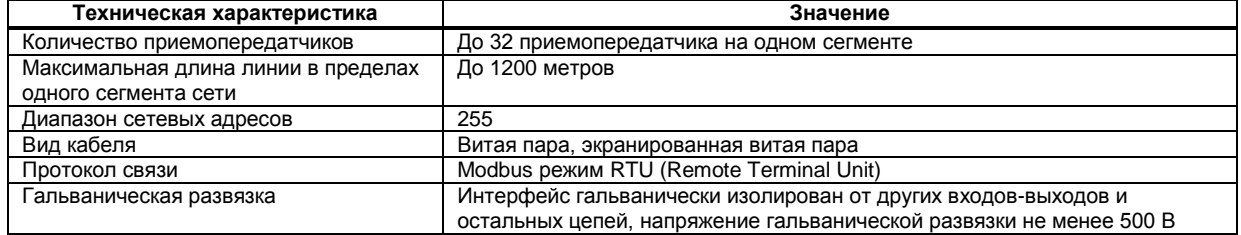

#### **1.3.7 Электрические данные**

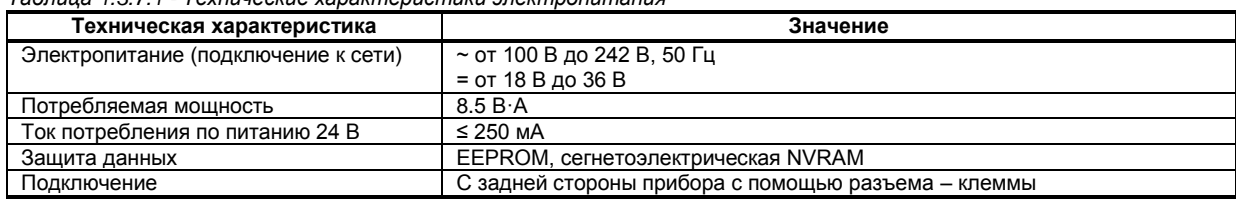

<span id="page-9-0"></span>*Таблица 1.3.7.1 - Технические характеристики электропитания*

#### *Таблица 1.3.7.2 - Технические характеристики внутреннего источника электропитания*

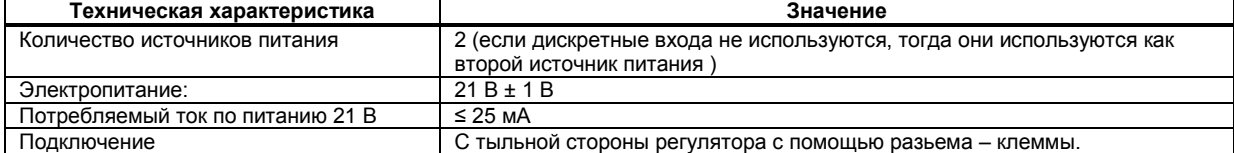

#### **1.3.8 Корпус. Условия эксплуатации**

<span id="page-9-1"></span>*Таблица 1.3.8 - Условия эксплуатации*

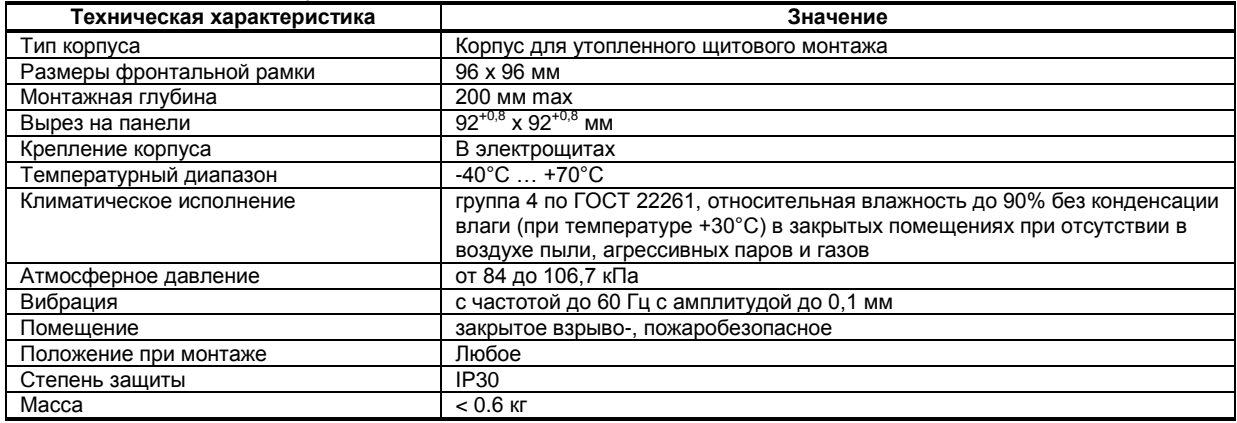

1.3.9 По стойкости к механическому воздействию индикатор ИТМ-120У отвечает исполнению 5 согласно ГОСТ 22261.

 1.3.10 Среднее время наработки на отказ с учетом технического обслуживания, регламентированного руководством по эксплуатации, - не менее чем 100 000 часов.

1.3.11 Среднее время восстановления работоспособности ИТМ-120У – не более 4 часов.

1.3.12 Средний срок эксплуатации – не менее 10 лет.

1.3.13 Средний срок хранения – 1 год в условиях по группе 1 ГОСТ 15150-69.

1.3.14 Изоляция электрических цепей ИТМ-120У относительно корпуса и между собой при температуре окружающей среды (20  $\pm$  5) °С и относительной влажности воздуха до 80% выдерживает в течении 1 минуты действие испытательного напряжения синусоидальной формы частотой (50  $\pm$  1) Гц с действующим значением 1500 В.

 1.3.15 Минимально допустимое электрическое сопротивление изоляции при температуре окружающей среды (20  $\pm$  5) °С и относительной влажности воздуха до 80% составляет не менее 20 МОм.

#### **1.4 Средства измерения, инструмент и принадлежности**

<span id="page-9-2"></span>Перечень принадлежностей, которые необходимы для контроля, регулирования, выполнения работ по техническому обслуживанию индикатора, приведены в таблице 1.5 (согласно ДСТУ ГОСТ 2.610).

*Таблица 1.4 - Перечень средств измерения, инструмента и принадлежностей, которые необходимы при обслуживании индикатора ИТМ-120У*

| Наименование средств измерения, инструмента и<br>принадлежностей | Назначение                                                |
|------------------------------------------------------------------|-----------------------------------------------------------|
| Вольтметр универсальный Щ300                                     | Измерение выходного сигнала и контроль напряжения питания |
| 2 Магазин сопротивлений Р4831                                    | Задатчик сигнала                                          |
| 3 Дифференциальный вольтметр В1-12                               | Задатчик сигнала и измерение выходного сигнала            |
| 4 Мегаомметр Ф4108                                               | Измерение сопротивления изоляции                          |
| 5 Пинцет медицинский                                             | Проверка качества монтажа                                 |
| 6 Отвёртка                                                       | Разборка корпуса                                          |
| 7 Мягкая бязь                                                    | Очистка от пыли и грязи                                   |

#### **1.5 Маркировка и упаковка**

<span id="page-10-0"></span>1.5.1 Маркировка индикатора выполнена согласно ГОСТ 26828 на табличке с размерами согласно ГОСТ 12971, которая крепится на тыльной стороне корпуса индикатора.

1.5.2 Пломбирование индикатора предприятием-изготовителем при выпуске из производства не предусмотрено.

1.5.3 Упаковка индикатора соответствует требованиям ГОСТ 23170.

1.5.4 Индикатор в соответствии с комплектом поставки упакован согласно чертежам предприятия-изготовителя.

### **2 Функциональные возможности**

<span id="page-10-1"></span>**Структура индикатора ИТМ-120У посредством конфигурации может быть изменена таким образом, что могут быть решены следующие задачи управления:** 

- Двухпозиционного управления,
- Трехпозиционного управления,
- Индикатора двух физических величин.

Внутренняя программная память индикатора ИТМ-120У содержит большое количество стандартных функций необходимых для управления технологическими процессами и решения большинства инженерных прикладных задач, например, таких как:

● сравнение результата преобразования с уставками минимум и максимум и сигнализацию отклонений,

- программная калибровка каналов по внешнему образцовому источнику аналогового сигнала,
- цифровая фильтрация (для ослабления влияния промышленных помех),
- извлечение квадратного корня,
- кусочно-линейная интерполяция входного сигнала по 16-ти точкам,
- масштабирование шкал измеряемых параметров,
- *произвольная конфигурация* логических связей измерительных каналов и выходных устройств,
- конфигурирование логики работы выходных дискретных устройств,
- ретрансмиссия входных аналоговых параметров на аналоговый выход устройства,
- интегрирование аналогового сигнала и многое др.

Индикаторы ИТМ-120У конфигурируются при помощи передней панели прибора или через гальванически разделенный интерфейс RS-485 (протокол ModBus), что также позволяет использовать прибор в качестве удаленного индикатора при работе в современных сетях управления и сбора информации.

Параметры конфигурации индикатора ИТМ-120У сохраняются в энергонезависимой памяти.

Индикаторы ИТМ-120У могут изготавливаться по индивидуальному техническому заданию для выполнения конкретной технологической задачи.

## <span id="page-11-1"></span><span id="page-11-0"></span>**3 Конструкция индикатора и принцип работы**

#### **3.1 Конструкция индикатора**

На передней панели индикатора размещены:

- Цифровые дисплеи,
- Индикаторы уставок MIN-MAX технологической сигнализации соответствующих каналов,
- Индикаторы состояния дискретных выходов,
- Клавиши программирования.

На задней панели индикатора размещены пружинные разъем-клеммы для внешних соединений.

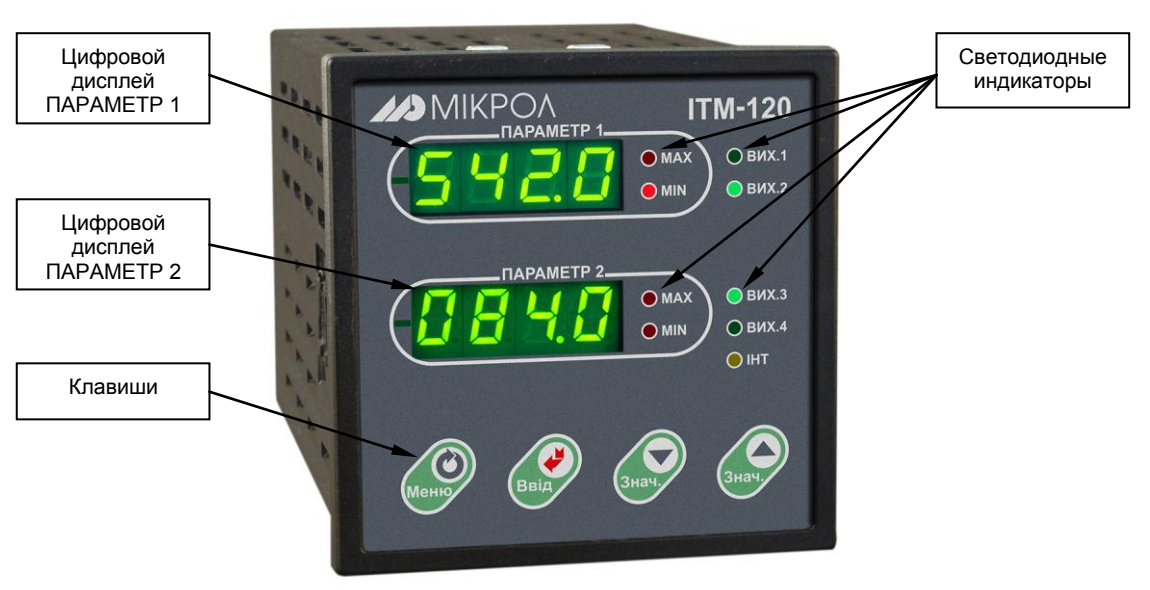

*Рисунок 3.1 - Внешний вид передней панели индикатора ИТМ-120У*

#### **3.2 Назначение дисплеев передней панели**

<span id="page-11-2"></span>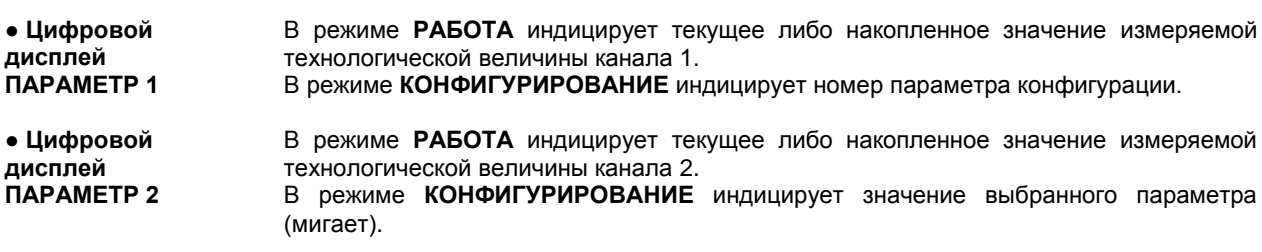

#### **3.3 Назначение светодиодных индикаторов**

- <span id="page-11-3"></span>**● Индикатор MAX** Светится, если значение измеряемой величины соответствующего канала превышает значение уставки сигнализации отклонения **MAX**.
- **● Индикатор MIN** Светится, если значение измеряемой величины соответствующего канала меньше значения уставки сигнализации отклонения **MIN**.
- **● Индикаторы ВИХ1 – ВИХ4** Сигнализируют о включении соответствующего выходного устройства DO1-DO4.
- **● Индикатор ІНТ** Мигает, если происходит передача данных по интерфейсному каналу связи.

#### **3.4 Назначение клавиш**

<span id="page-12-0"></span>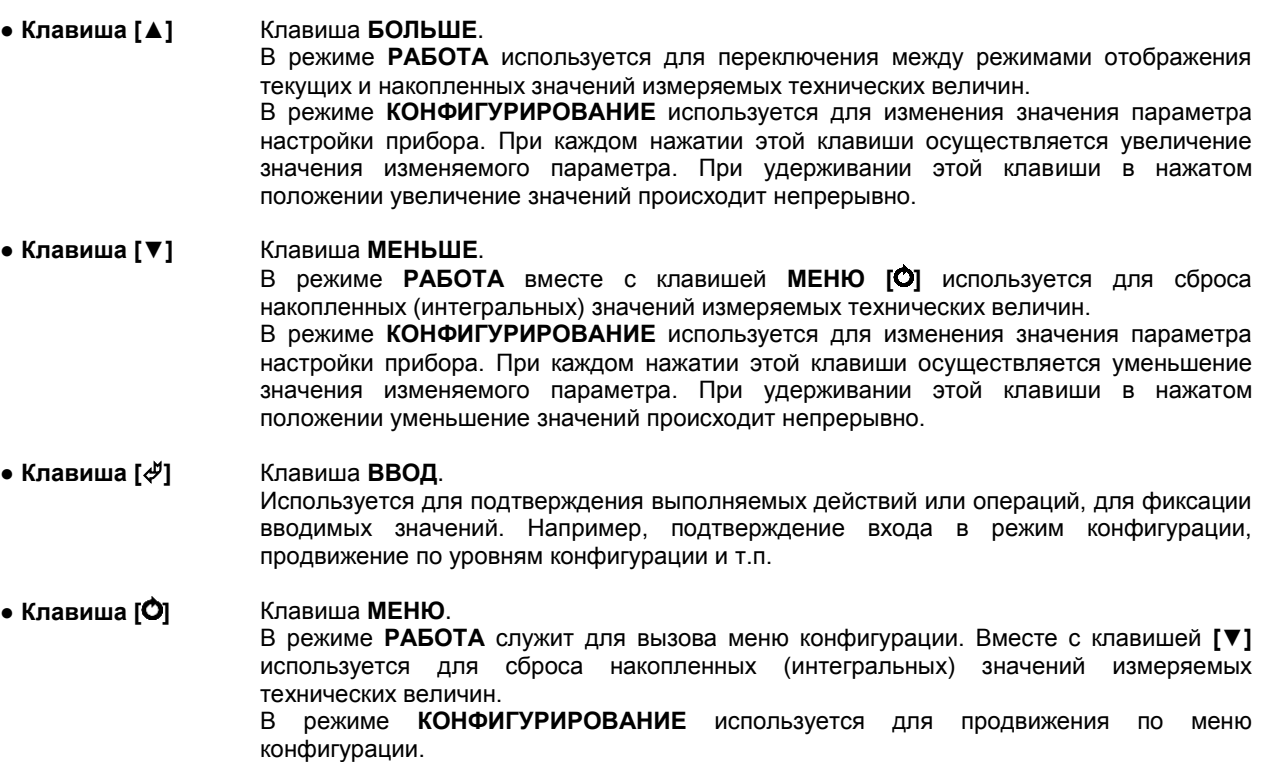

#### **3.5 Структурная схема индикатора ИТМ-120У**

<span id="page-12-1"></span>Структурная схема индикатора ИТМ-120У показана на рисунке 3.2.

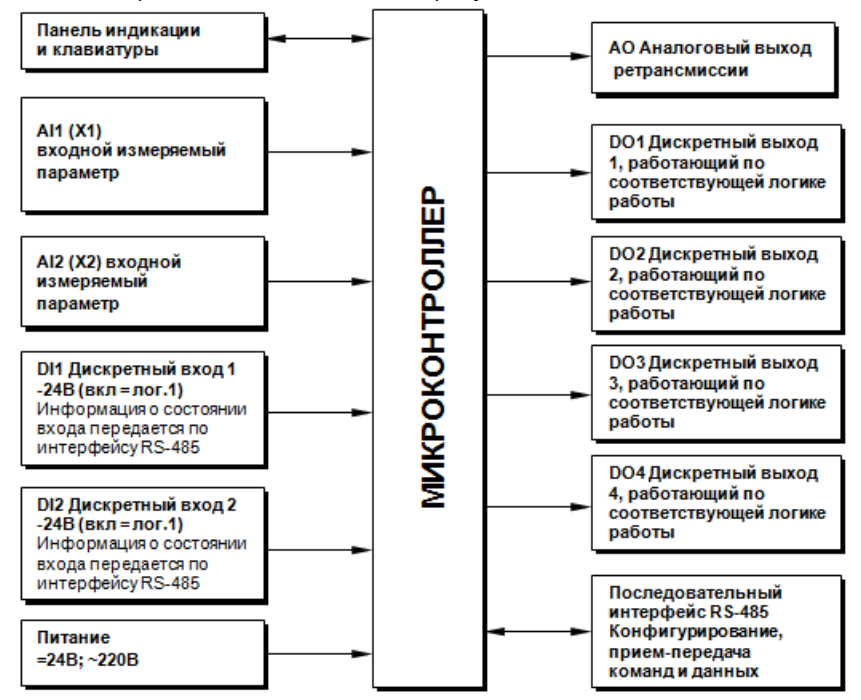

*Рисунок 3.2 - Структурная схема индикатора ИТМ-120У*

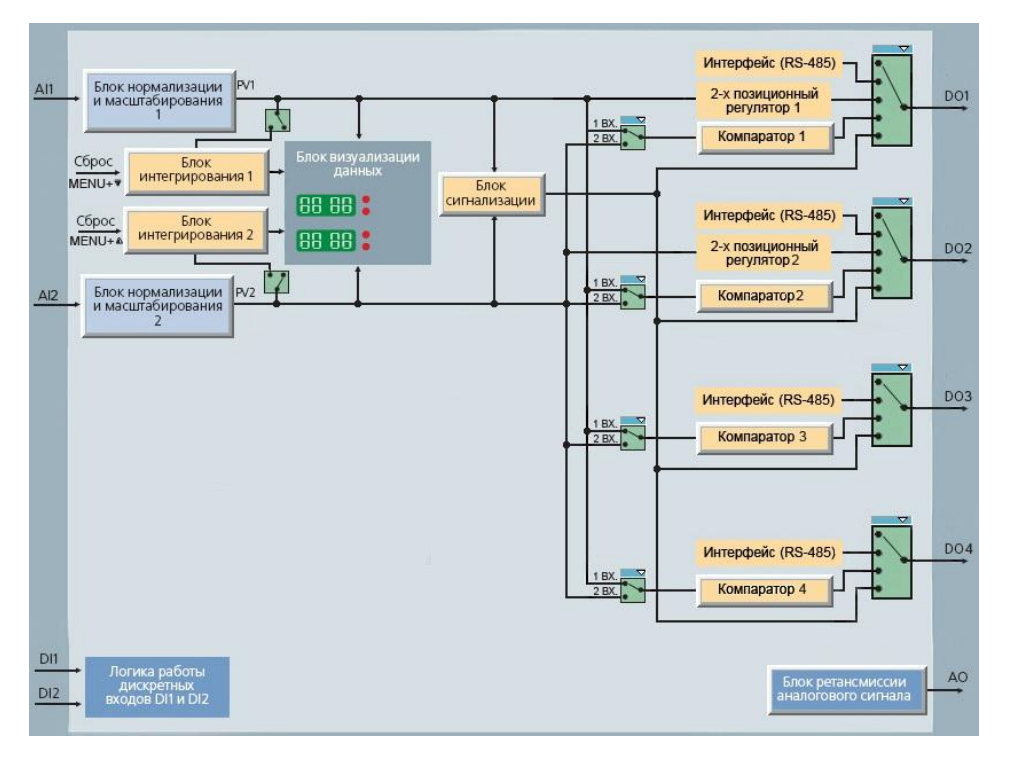

#### <span id="page-13-0"></span>**3.6 Функциональная схема индикатора ИТМ-120У**

*Рисунок 3.3 - Функциональная схема индикатора ИТМ-120У*

#### **3.7 Принцип работы индикатора ИТМ-120У**

<span id="page-13-1"></span>Индикатор ИТМ-120У, структурная схема которого приведена на рисунке 3.2, представляет собой устройство измерения значения, обработки, преобразования и индикации *двух* входных сигналов, выдачи управляющих воздействий по двум независимым каналам и ретрансмиссии одного из аналоговых входных сигналов на аналоговый выход.

Индикатор ИТМ-120У работает под управлением современного, высокоинтегрированного микроконтроллера RISC архитектуры, изготовленного по высокоскоростной КМОП технологии с низким энергопотреблением. В постоянном запоминающем устройстве располагается большое количество функций для решения задач контроля и регулирования. Посредством конфигурирования пользователь может самостоятельно настраивать индикатор на решение определенных задач.

Индикатор ИТМ-120У оснащен аналого-цифровым преобразователем, узлами цифро-дискретного вывода, сторожевыми схемами для контроля циклов работы программы, энергонезависимой памятью EEPROM, NVRAM для сохранения пользовательских параметров конфигурации и данных.

Внутренняя программа индикатора ИТМ-120У функционирует с постоянным временным циклом. В начале каждого цикла внутренней рабочей программы считываются значения аналоговых входов, производится считывание и обработка клавиатуры (подавление дребезга и обнаружение достоверности), прием команд и данных из последовательного интерфейса. При помощи этих входных сигналов осуществляются, в соответствии с выбранными пользователем функциями и параметрами конфигурации, все расчеты. После этого осуществляется вывод информации на дискретные выходы, на индикационные элементы, а так же фиксация вычисленных величин для режима передачи последовательного интерфейса.

#### **3.7.1 Принцип работы блока обработки аналогового входа**

В индикаторе ИТМ-120У аппаратно можно подключить два аналоговых входных сигнала, которые принимаются соответственно первым AIN1 и вторым AIN2 функциональными блоками нормализации и масштабирования. За эти блоки отвечают соответственно уровни конфигурации **1** и **2**.

Аналоговый сигнал имеет процедуру обработки. Данная процедура используется для представления аналогового сигнала в необходимой пользователю форме (нормированный сигнал в технических единицах). На рисунке 3.4 показана схема обработки аналогового входа.

На рисунке принятые следующие обозначения:

1. **Фильтр импульсных помех**. Используется для подавления импульсных помех. Определяется параметром **1.14**(**2.14**) «Максимальная длительность импульсной помехи». Если в каком либо цикле измерения технологического параметра обнаружено его изменение, то предполагается возможность действия помехи и выходной сигнал сформируется (с учетом усреднения измерительных значений) по истечении установленного времени длительности помехи. То есть, если длительность изменения сигнала больше заданного Тпомехи, то это изменение расценивается как естественное и принимается в дальнейшую обработку с задержкой времени Т<sub>помехи</sub>. Работа данного фильтра вносит дополнительное транспортное запаздывание в систему регулирования, которое равно величине параметра «Максимальная длительность импульсной помехи». Поэтому всегда нужно стремиться минимизировать данный параметр.

2. **Модуль нормализации сигнала**. Этот модуль нормализует входящий аналоговый сигнал. Важной функцией данного модуля есть контроль достоверности данных. В случае выхода аналогового сигнала на 10% за диапазон, который устанавливается при калибровке индикатора, модуль посылает сигнал индикатору о недостоверности данных в канале.

3. **Параметры калибровки**. Определяют точность канала и меняются при замене датчика или переходе на другой тип датчика. Подробнее о калибровках аналоговых входов смотрите в разделе 5 данного руководства.

4. **Экспоненциальный фильтр**. Фильтр используется для подавления помех, а также для подавления «дребезга» индикации (частых изменений показания индикатора из-за колебаний входного параметра). Определяется параметром **1.06**(**2.06**) «Постоянная времени цифрового фильтра».

5. **Модуль масштабирования сигнала**. Этот модуль линеаризует и масштабирует входящий сигнал согласно заданной пользователем номинальной статической характеристики датчика, который подключен к данному входу. Именно в этом модуле выбирается тип подключенного к каналу датчика. Пользователь имеет возможность линеаризовать сигнал по собственной кривой линеаризации.

6. **Таблица координат линеаризации сигнала**. Данная таблица определяет координаты пользовательской линеаризации, параметры которой задаются на уровне конфигурации **8 (10)** и **9 (11)**.

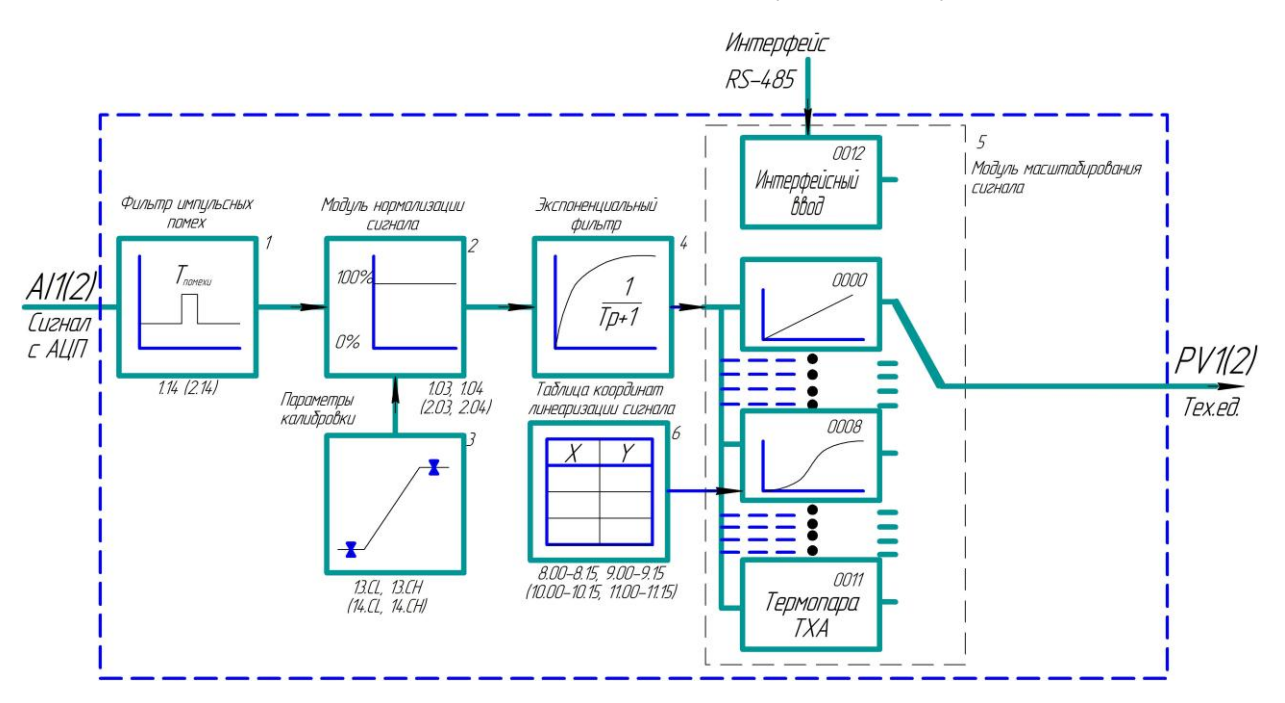

*Рисунок 3.4 – Блок-схема обработки аналогового входа*

#### **Примечания:**

- 1. При выборе типа датчика с заданным диапазоном измерения (термосопротивления и термопары), в модуле масштабирования сигнала параметры выставляются автоматически и изменение их заблокировано.
- 2. При интерфейсном вводе, измеряемого параметра настойки модуля нормализации и фильтров не имеют смысла, так как сигнал по интерфейсу передается сразу в модуль масштабирования сигнала.

#### **3.7.2 Линеаризация аналоговых входов AI1 и AI2**

Функция линеаризации подчинена аналоговым входам AI1 и AI2. Линеаризация дает возможность правильного физического представления нелинейных измеряемых параметров.

*\* С помощью линеаризации можно производить, например, отображение емкостей в литрах, метрах кубических или килограммах продукта, в зависимости от измеренного входного сигнала уровня в емкости.*

При индикации линеаризуемой величины входа AI1 и AI2, определяющими параметрами являются начальное и конечное значение шкалы (процентное отношение к диапазону измерения), положение децимального разделителя, а также эквидистантные опорные точки линеаризации. Кривая линеаризации имеет «преломления» в опорных точках.

#### **3.7.2.1 Параметры линеаризации входа AI1 и AI2**

Например, параметры линеаризации входа AI1 следующие (для входа AI2 аналогично):

#### *Уровень 1. Конфигурация аналогового входа AI1*

- [1.07] = 0008 Градуировочная характеристика аналогового входа AI1 линеаризованная
- [1.08] Количество участков линеаризации входа AI1
- [1.05] Положение децимального разделителя при индикации входа AI1

#### *Уровень 8. Абсциссы опорных точек линеаризации входа AI1*

- [8.00] Абсцисса начального значения (в % от входного сигнала)
- [8.01] Абсцисса 01-го участка

……

……

[8.15] Абсцисса 15-го участка

#### *Уровень 9. Ординаты опорных точек линеаризации входа AI1*

- [9.00] Ордината начального значения (сигнал в технических единицах от -9999 до 9999)
- [9.01] Ордината 01-го участка
- [9.15] Ордината 15-го участка

#### **3.7.2.2 Определение опорных точек линеаризации**

#### *3.7.2.2.1 Определение количества опорных точек линеаризации.*

Определить и задать необходимое количество опорных точек линеаризации в параметре [1.08]. Пределы изменения параметра [1.08] от 0000 до 0015.

Выбор необходимого количества опорных точек линеаризации производится из соображения обеспечения необходимой точности измерения.

#### *3.7.2.2.2 Определение значений опорных точек линеаризации.*

Для каждого значения индицируемого входного сигнала Yi (в технических единицах от –9999 до 9999 с учетом децимального разделителя) вычислить соответствующую физическую величину из соответствующих функциональных (градуировочных) таблиц. Или графически из соответствующей кривой (при необходимости интерполировать) и задать значение для соответствующей опорной величины входного физического сигнала Xi (в %, от 00,00% до 99,99%).

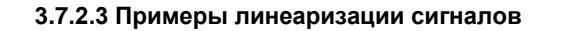

#### **Пример 1. Линеаризация сигнала, подаваемого на вход AI1, представленная графически (кривой)**

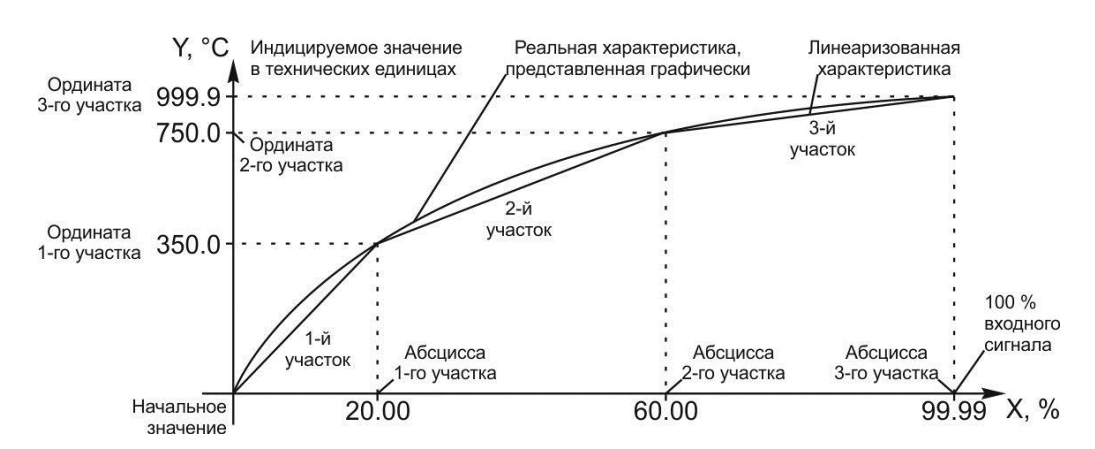

*Рисунок 3.5 – График линеаризованного сигнала*

#### *Конфигурируемые параметры для примера 1:*

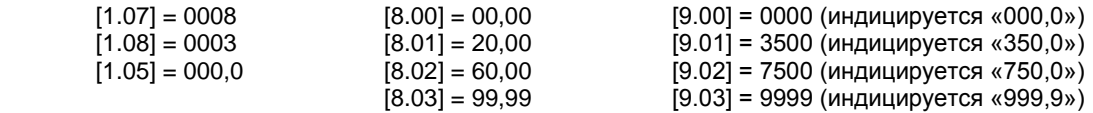

#### **Пример 2. Линеаризация сигнала, подаваемого на вход AI1, представленная градуированной таблицей**

Линеаризация сигнала, снимаемого с термопары градуировки ТПП, и подаваемого на вход AI1, диапазон измеряемых температур 0 - 1400°С, диапазон входного сигнала 0 - 14,315 мВ (0 – 100%).

Для обеспечения необходимой точности измерения выбираем 15 участков линеаризации и рассчитанные значения в % входного сигнала для каждой опорной точки вводятся в соответствующий параметр уровней 8 и 9.

#### *Конфигурируемые параметры для примера 2:*

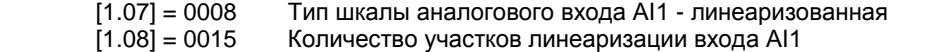

[1.05] = 0000, Положение децимального разделителя при индикации входа AI1

Параметры уровней 8 и 9 рассчитываются и вводятся согласно таблице 3.1.

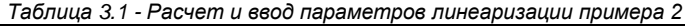

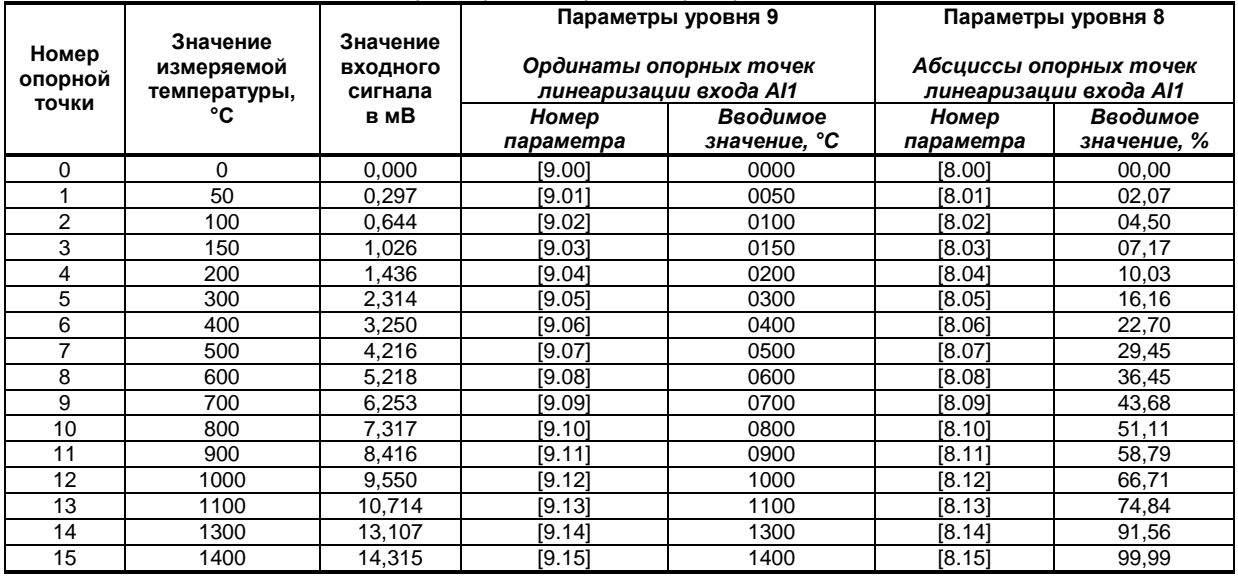

#### **3.7.3 Отображение интегральных значений**

Индикатор ИТМ-120У в своей структуре имеет 2 независимых блока интегрирования (по одному на канал измерения).

За работу интеграторов отвечают соответствующие параметры настройки индикатора:

- 1. Разрешение функции интегрирования по входу параметр [1.15] для измерительного канала входа AI1 и параметр [2.15] – для входа AI2.
- 2. Режим сброса интегральных значений параметр [1.16] для измерительного канала входа AI1 и параметр [2.16] – для входа AI2.
- 3. Режим индикации интегратора параметр [12.04].

Выбор режима индикации интегратора определяется параметром [12.04]:

1. [12.04] = 0000 – поочередная индикация интегральных значений каналов При переходе в режим **РАБОТА** на цифровых дисплеях отображаются текущие значения измеряемых технологических величин каналов 1 и 2. При нажатии клавиши **[▲]** на цифровом дисплее ПАРАМЕТР 1 будет отображаться номер интегратора (**Su 1** или **Su 2**), а на дисплее ПАРАМЕТР 2 будут отображаться интегральные значения соответствующих измеряемых технологических величин. Повторное нажатие клавиши **[▲]** вновь переведет прибор в режим **РАБОТА** с отображением текущих параметров.

2.  $[12.04] = 0001$ одновременная индикация интегральных значений по обоим каналам с миганием При переходе в режим **РАБОТА** (при включении прибора (подаче питания) или при выходе из режима **КОНФИГУРИРОВАНИЕ**) на цифровых дисплеях отображаются текущие значения измеряемых технологических величин каналов 1 и 2. При кратковременном нажатии клавиши **[▲]** на цифровых дисплеях будут отображаться накопленные (интегральные) значения измеряемых технологических величин. Повторное нажатие клавиши **[▲]** вновь переведет прибор в режим **РАБОТА** с отображением текущих параметров. При отображении текущего значения измеряемой технологической величины цифровой индикатор соответствующего канала светится постоянно, при отображении накопленного значения – мигает.

Сброс интегральных значений по каналам может быть выполнен одним из способов:

– по переполнению,

- по переполнению или одновременному нажатию клавиш **[▼]** и **[ ]**,
- по переполнению или сигналу дискретного входа,
- по одновременному нажатию клавиш **[▼]** и **[ ]**,

– по сигналу дискретного входа.

Режим сброса накопленных значений определяется соответствующими параметрами настройки прибора ([1.16] для измерительного канала входа AI1 и [2.16] – канала AI2).

#### **Примечания**

- 1. Если разрешение функции интегрирования по одному из аналоговых входов прибора не установлено, накопленное значение по этому входу, независимо от значения параметра настройки [12.04] отображаться не будет.
- 2. Если разрешение функции интегрирования не установлено ни по одному из аналоговых входов прибора, на цифровых дисплеях ПАРАМЕТР 1 и ПАРАМЕТР 2 в режиме **РАБОТА** будут отображаться только текущие значения измеряемых технологических величин каналов 1 и 2 и переключение по нажатию клавиши **[▲]** будет заблокировано.

#### **3.7.4 Принцип работы блока сигнализации**

Контроль выхода за границы уставок сигнализации производится для измеряемых величин PV1 и PV2. Для каждого из этих параметров уставки минимума, максимума и гистерезис задаются на уровнях конфигурации этих параметров. Также эти уставки можно задавать через интерфейс в соответствующих регистрах с помощью программного обеспечения МИК-Конфигуратор, регистры сигнализации указаны в таблице В.1.

Сигнализация может быть с квитированием и без. Если параметр отображения сигнализации в меню индикатора выбран **1.11(2.11)=0001** (с квитированием), то при превышении измеряемой величиной уставок сигнализации индикатор сигнализации начинает мигать. Когда оператор заметил выход параметра за уставки сигнализации он может квитировать сигнал с передней панели клавишей **[ ]**.

#### **3.7.5 Принцип работы аналогового выхода**

Индикатор ИТМ-120У имеет один аналоговый выход, который работает в режиме **ретрансмиссии** (прямая передача с масштабированием) входного сигнала на выход.

При работе выхода в режиме ретрансмиссии важными параметрами есть: «Значение входного сигнала равное 0% выходного сигнала» и «Значение входного сигнала равное 100% выходного сигнала» (на рисунке изображены пунктирными линиями). Этими параметрами достигается масштабирование выходного сигнала относительно входного. Таким образом, можно реализовать вывод аналогового сигнала, который будет повторять форму сигнала, подключенного на вход блока аналогового вывода, но на его определенном диапазоне. Рисунок 3.6 иллюстрирует работу аналогового вывода в режиме ретрансмиссии.

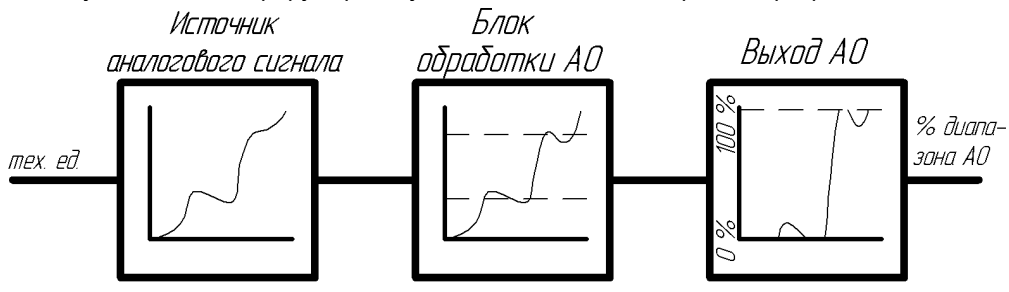

*Рисунок 3.6 – Работа блока аналогового вывода в режиме ретрансмиссии*

Как видно из рисунка 3.6, блок обработки нормирует входной сигнал, приводя его в диапазон 0 – 100% выходного сигнала. В зависимости от типа выходного сигнала это будет выражаться в электрических сигналах. Например, аналоговый выход имеет калибровку 0 – 20 мА. В этом случае при сигнале 50% из блока обработки АО на клеммы будет подаваться ток 10 мА.

#### **Примечание:**

- 1. Параметры настройки работы аналогового выхода сгруппированы на уровне 15;
- 2. Для корректной работы аналоговый выход должен быть откалиброван.

#### **3.7.6 Принцип работы логического устройства**

Логическое устройство имеет следующие функции:

- двухпозиционный регулятор (только дискретные выходы DO1 и DO2);
- компаратор (устройство сравнения);
- сигнализатор.

Сигналы DO1-DO4 являются свободно-программируемыми. Т.е. дискретный выход может в соответствии с выбранной логикой работы и уставками управляться одним из выбранных аналоговых сигналов (см. параметры [3.00], [4.00], [5.00], [6.00]).

Работа выходного устройства по логике **двухпозиционного управления** (только для выходных устройств DO1, DO2).

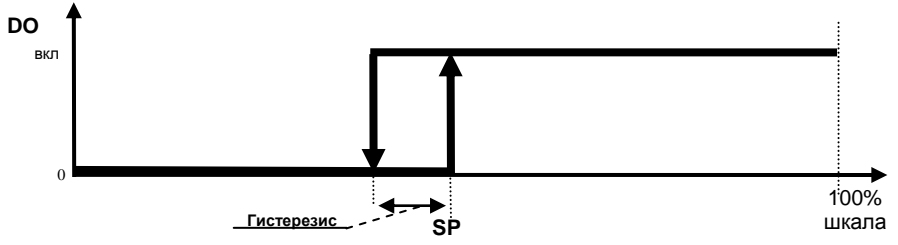

*Рисунок 3.7 – Пример работы выходного устройства по логике 2-х позиционного управления* параметра

**Примечание.** Задание SP меняется с передней панели одноразовым нажатием кнопки "меню" (если оба выходных устройства работают по этой логике, то задание для второго меняется повторным нажатием клавиши "меню"). Если выбрана другая логика работы, то изменение задания заблокировано.

Принцип работы логического устройства в режиме **компаратора** показан на рисунке 3.8. В пунктах меню **3.00-6.00** выбирается источник аналогового сигнала для управления дискретным выходом. На рисунке 3.8 для управления первым дискретным выходом DO1 выбран выход первого функционального блока, а для второго дискретного выхода – выход второго функционального блока.

В пункте меню **3.01-6.01** выбирается логика работы логического устройства. На рисунке 3.8 показано, как работает компаратор - *в зоне MIN-MAX* и *больше MAX.* Для первого случая формируется на выходе логическая единица, когда входной сигнал находится между уставками MIN и MAX. Значение этих уставок задается в пунктах меню **3.02..04 - 6.02..04**. Во втором случае формируется единица на выходе тогда, когда входной сигнал превышает уставку MAX.

Срабатывание запоминается на соответствующем индикаторе (MIN или MAX) передней панели даже после входа значения параметра в норму. Сигнализация может быть квитирована (сброшена) с помощью клавиши **[ ]**.

Выходной сигнал логического устройства может быть статическим или импульсным (динамическим) с заданной длиной импульса. При статическом выходном сигнале логическое устройство формирует логическую единицу на протяжении времени, когда параметр входит в зону заданную логику работы. А при импульсном выходном сигнале длина выходного импульса задается в пункте меню **3.05-6.05**. На рисунке 3.8 импульсный сигнал изображен серой заливкой со временем длительности импульса Т.

Выход логического устройства (0/1) подается на дискретный выход, который формирует состояние реле ВЫКЛ/ВКЛ. Также значение выхода логического устройства записываются в регистры 9-12 (см. табл. В.1).

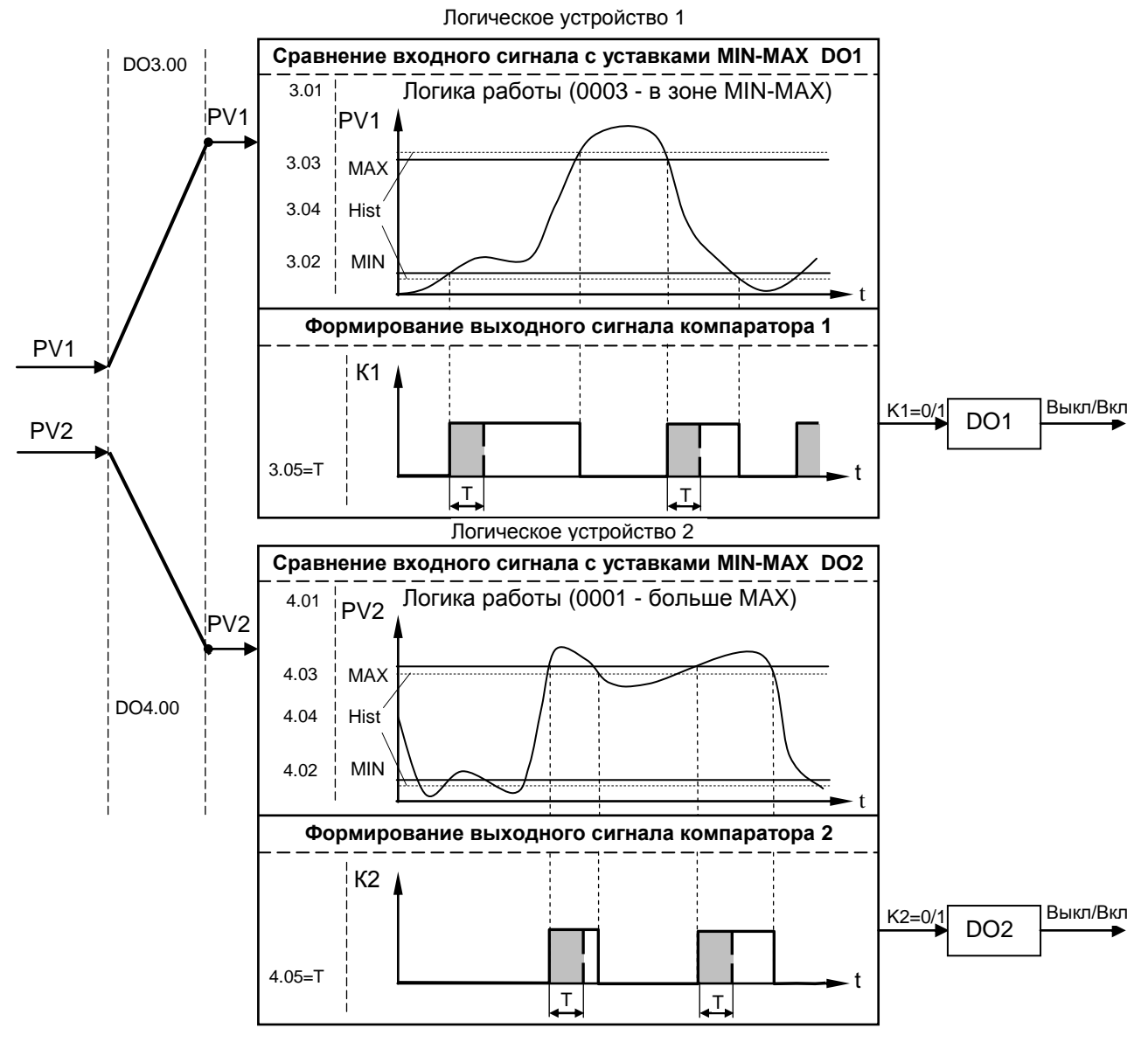

*Рисунок 3.8 – Функциональная схема принципа работы компаратора*

### **4 Использование по назначению**

#### <span id="page-20-0"></span>**4.1 Эксплуатационные ограничения при использовании индикатора**

4.1.1 Место установки индикатора ИТМ-120У должно отвечать следующим условиям:

- обеспечивать удобные условия для обслуживания и демонтажа;

<span id="page-20-1"></span>- температура и относительная влажность окружающего воздуха должна соответствовать требованиям климатического исполнения прибора;

- окружающая среда не должна содержать токопроводящих примесей, а также примесей, которые вызывают коррозию деталей прибора;

- напряженность магнитных полей, вызванных внешними источниками переменного тока частотой 50 Гц или вызванных внешними источниками постоянного тока, не должна превышать 400 A/м;

- параметры вибрации должны соответствовать исполнению 5 согласно ГОСТ 22261.

4.1.2 При эксплуатации индикатора необходимо исключить:

- попадание токопроводящей пыли или жидкости внутрь прибора;

- наличие посторонних предметов вблизи прибора, ухудшающих его естественное охлаждение.

<span id="page-20-2"></span>4.1.3 Во время эксплуатации необходимо следить за тем, чтобы подсоединенные к прибору провода не переламывались в местах контакта с клеммами и не имели повреждений изоляции.

#### **4.2 Подготовка индикатора к использованию**

4.2.1 Освободите индикатор от упаковки.

4.2.2 Перед началом монтажа прибора необходимо выполнить внешний осмотр. При этом обратить особенное внимание на чистоту поверхности, маркировки и отсутствие механических повреждений.

 4.2.3 *ВНИМАНИЕ!!!* При подключении индикатора ИТМ-120У соблюдать указания мер безопасности раздела 6.2 настоящей инструкции.

4.2.4 Кабельные связи, соединяющие индикатор ИТМ-120У, подключаются через клеммы соединительных разъемов в соответствии с требованиями действующих "Правил устройства электроустановок".

4.2.5 Подключение входов-выходов к индикатору ИТМ-120У производят в соответствии со схемами внешних соединений, приведенных в приложении Б.

4.2.6 При подключении линий связи к входным и выходным клеммам принимайте меры по уменьшению влияния наведенных шумов: *используйте* входные и (или) выходные шумоподавляющие фильтры для индикатора (в т.ч. сетевые), шумоподавляющие фильтры для периферийных устройств, используйте внутренние цифровые фильтры аналоговых входов индикатора ИТМ-120У.

4.2.7 Не допускается объединять в одном кабеле (жгуте) цепи, по которым передаются аналоговые, интерфейсные сигналы и сильноточные сигнальные или сильноточные силовые цепи. Для уменьшения наведенного шума отделите линии высокого напряжения или линии, проводящие значительные токи, от других линий, а также избегайте параллельного или общего подключения с линиями питания при подключении к выводам.

4.2.8 Необходимость экранирования кабелей, по которым передается информация, зависит от длины кабельных связей и от уровня помех в зоне прокладки кабеля. Рекомендуется использовать изолирующие трубки, каналы, лотки или экранированные линии.

4.2.9 Для обеспечения стабильной работы оборудования колебания напряжения и частоты питающей электросети должны находиться в пределах технических требований, указанных в разделе 1.3, а для каждого составляющего компонента системы – в соответствии с их руководствами по эксплуатации. При необходимости, для непрерывных технологических процессов, должна быть предусмотрена защита от отключения (или выхода из строя) системы подачи электропитания – установкой источников бесперебойного питания.

#### **4.3 Режим РАБОТА**

<span id="page-21-0"></span>Прибор переходит в этот режим всякий раз, когда включается питание. Из этого режима можно перейти в режим **КОНФИГУРИРОВАНИЕ**.

*В процессе работы* можно осуществлять мониторинг, т.е. визуально отслеживать измеряемую величину всех каналов (текущие значения). Кроме того, можно отслеживать на светодиодных индикаторах сигналы технологической сигнализации при превышении верхнего или нижнего пределов отклонения. Так же с помощью светодиодных индикаторов можно наблюдать за состоянием дискретных выходов.

#### **4.4 Режим КОНФИГУРИРОВАНИЕ**

<span id="page-21-1"></span>С помощью режима "Конфигурирование" вводят параметры входных сигналов, параметры сигнализации отклонений, параметры типа управления, параметры сетевого обмена, параметры выходов и системные параметры.

Параметры разделены по группам, каждая из которых называется "уровень". Каждое заданное значение (элемент настройки) в этих уровнях называется "параметром". Параметры, используемые в индикаторе ИТМ-120У, сгруппированы в семнадцать уровней и представлены на диаграмме (рисунок 4.1). Индикация значения параметров конфигурации и их номеров указаны на рисунке 4.2. Назначение уровней конфигурации указано в таблице 4.1.

Переход в режим конфигурации и настроек осуществляется из режима РАБОТА длительным, более 3-х секунд, нажатием клавиши **[ ]**.

После этого на дисплей ПАРАМЕТР1 выводится меню ввода пароля: «**PASS**».

С помощью клавиш программирования [▲],[▼] на дисплее ПАРАМЕТР2 ввести пароль: «**0002**» и кратковременно нажать клавишу **[].**

#### *ВНИМАНИЕ!*

Если пароль введен не верно – индикатор перейдет в *режим РАБОТА*.

Если пароль введен верно - то индикатор перейдет в *режим КОНФИГУРАЦИИ*.

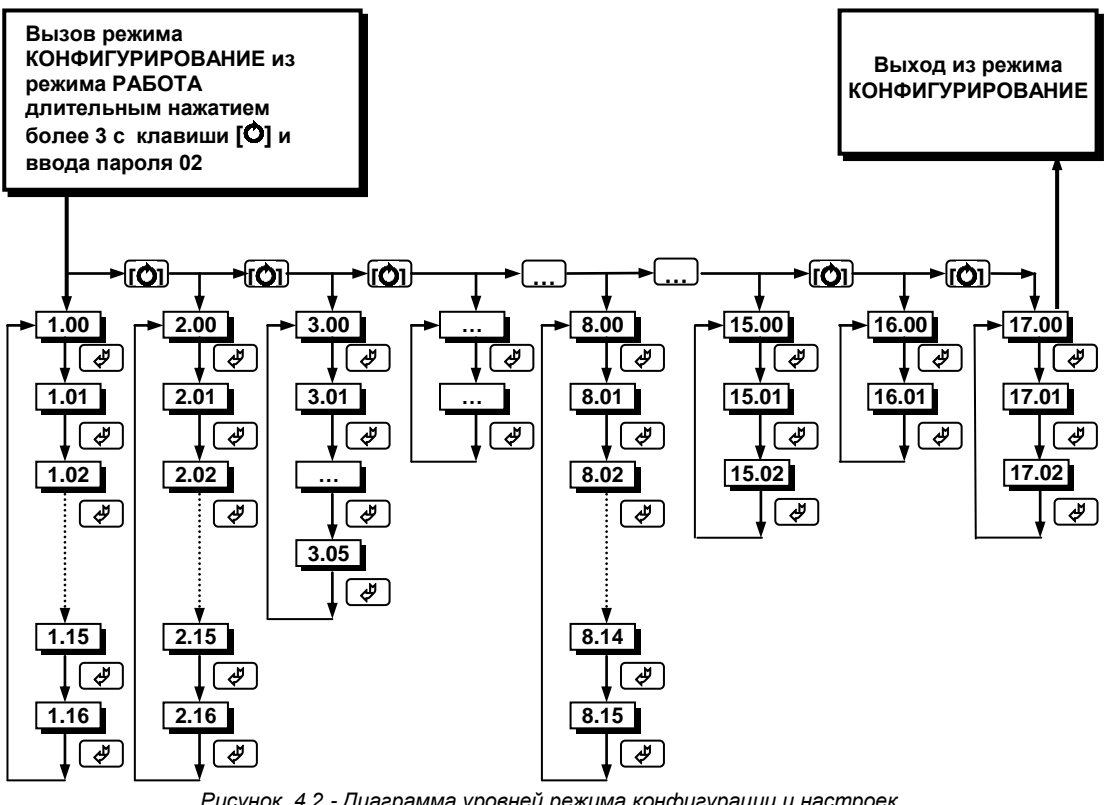

*Рисунок 4.2 - Диаграмма уровней режима конфигурации и настроек*

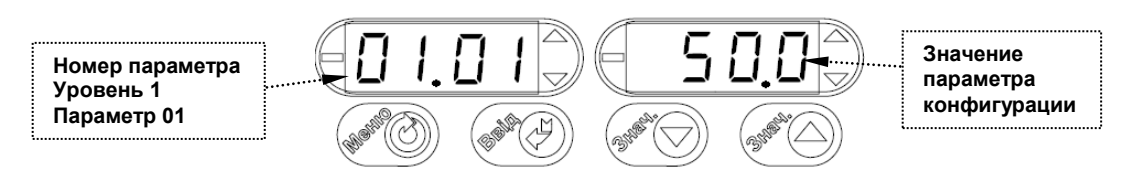

*Рисунок 4.3 - Индикация значения параметров конфигурации и их номеров*

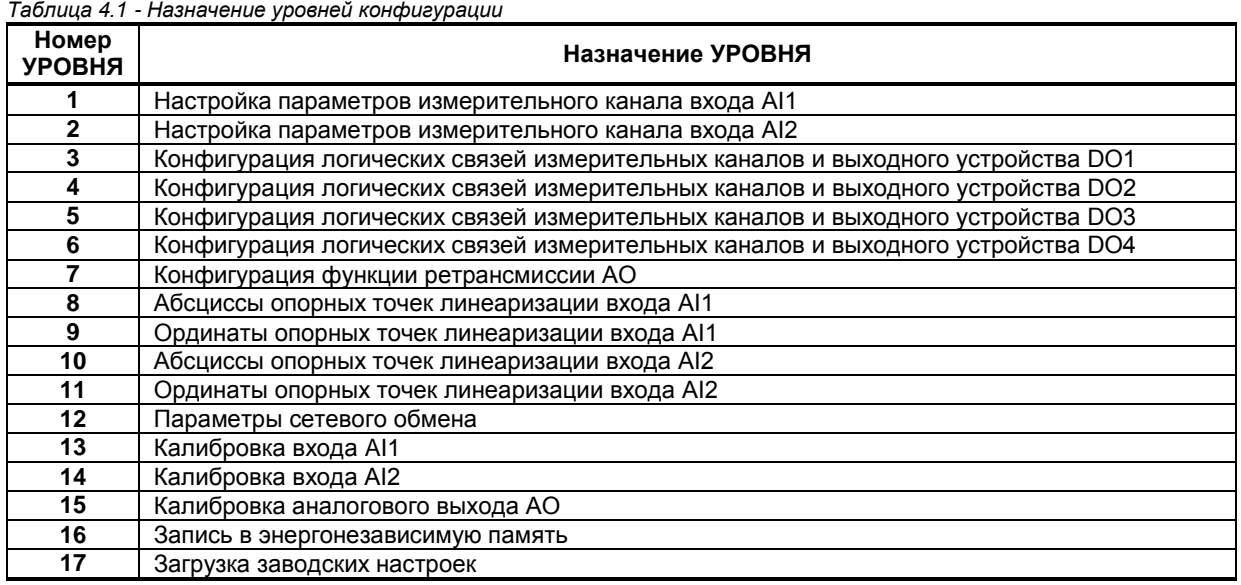

#### **4.4.1 Конфигурирование прибора**

После перехода в режим конфигурации на дисплее ПАРАМЕТР 1 появятся номер уровня конфигурации и номер параметра: 01.01. Выбрать соответствующий уровень клавишей **[ ]**.

После выбора нужного уровня нужно выбрать необходимый параметр клавишей **[].** После этого на дисплее ПАРАМЕТР 2 появится значение параметра.

С помощью клавиш [▲], [▼], при необходимости, произвести изменение значения выбранного параметра, кратковременно нажать клавишу **[]** – прибор снова перейдет в режим выбора параметра.

С помощью клавиши программирования **[]** установить следующий необходимый для изменения пункт меню, и т.д. пока все необходимые параметры на данном уровне конфигурации не будут изменены.

Для того чтобы вернуться к выбору уровня конфигурации, необходимо нажать клавишу **[ ]**.

Далее выбрать следующей уровень конфигурации, который нужно изменить и повторить вышеизложенные операции. И так до тех пор, пока не будут изменены все нужные параметры.

Вызвать уровень «16» и сохранить все измененные значения в энергонезависимой памяти (клавишей **[]** выбрать параметр «01» и клавишей [▲] установить значение «0001», после чего нажать клавишу **[]**). При сохранении параметров в энергонезависимой памяти выход из режима конфигурации осуществляется автоматически.

Если измененные параметры не нужно сохранять в энергонезависимой памяти (параметры сохраняются в оперативной памяти), выход из режима конфигурации осуществляется длительным, более 3-х секунд, нажатием клавиши **[ ]** или по истечении времени 2-х минут.

Для перехода непосредственно из режима конфигурации в режим **РАБОТА** необходимо удерживать клавишу **[ ]** в течение 3 секунд. В режиме **РАБОТА** происходит измерение и обработка входных сигналов в соответствии с заданными настройками, а также формирование выходных воздействий.

#### **4.4.2 Разрешение конфигурирования индикатора по сети ModBus. Запись параметров в энергонезависимую память. Загрузка параметров из энергонезависимой памяти**

Конфигурирование индикатора производится как с передней панели индикатора, так и по протоколу ModBus (RTU). Через интерфейс конфигурирование производится с помощью программного приложения МИК-конфигуратор (распространяется бесплатно) или через SCADA систему.

Для того чтобы избежать не санкционированного изменения параметров конфигурации через интерфейс существует *уровень защиты* доступа к регистрам конфигурации. Запретить или разрешить доступ к этим регистрам можно с верхнего уровня, а также в меню конфигурации индикатора.

#### **4.4.2.1 Разрешения конфигурирования по сети ModBus**.

Разрешения конфигурирования по сети ModBus разрешается на верхнем уровне записью в регистр значения «1». Если в этом регистре находится «0», то конфигурирование на верхнем уровне запрещено.

С передней панели индикатора разрешение программирования осуществляется на уровне конфигурации 17 при выборе параметра 17.00=0001.

Необходимо помнить, что после загрузки конфигурации по сети, необходимо сделать запись параметров в энергозависимой памяти.

#### **4.4.2.2 Запись параметров в энергонезависимую память.**

Запись параметров в энергонезависимую память *производится* следующим образом:

1) произвести модификацию всех необходимых параметров.

- 2) установить значение параметра 16.01 = 0001.
- 3) нажать клавишу **[]**.

4) после указанных операций будет произведена запись всех модифицированных параметров в энергонезависимую память. После проведения записи параметров прибор перейдет в режим РАБОТА. После записи параметр 16.01 автоматически устанавливается в 0000.

#### **4.4.2.3 Загрузка параметров из энергозависимой памяти.**

Для загрузки параметров настроек пользователя необходимо:

1) установить значения параметра 17.01=0001,

2) нажать клавишу **[]**,

3) после указанных операций будут загружены все пользовательские настройки. После загрузки параметр 17.01 автоматически устанавливается в 0000.

#### **4.4.3 Загрузка заводских настроек индикатора**

Для загрузки параметров настройки предприятия изготовителя (установка заводских значений по умолчанию) необходимо:

1) установить значения параметра 17.02=0001,

2) нажать клавишу **[ ]**,

3) после указанных операций будут загружены все заводские настройки. После загрузки параметр 17.02 автоматически устанавливается в 0000.

#### *Необходимо помнить***:**

1) что после загрузки настроек при необходимости необходимо произвести запись параметров в энергонезависимую память (см. раздел 4.7.5), в противном случае загруженная информация не будет сохранена при отключении питания индикатора;

2) после загрузки заводских настроек, настройки пользователя будут потеряны;

3) если запись в память не производилась, то после выключения питания, в памяти останутся старые настройки.

4) заводские настройки пользователь изменить не может.

#### **4.5 Порядок настройки аналоговых входов и аналогового выхода**

<span id="page-23-0"></span>При настройке и перестройке с одного типа входного сигнала на другой тип, необходимо выполнить следующее:

- установить значение параметра [1.07] ([2.07] для аналогового входа АI2), соответствующее типу входного сигнала,

- установить положение перемычек на модуле универсальных входов в положение согласно выбранному типу входного сигнала (таблица 4.2, рисунок 4.4).

#### *Таблица 4.2 - Типы входных сигналов и положения перемычек*

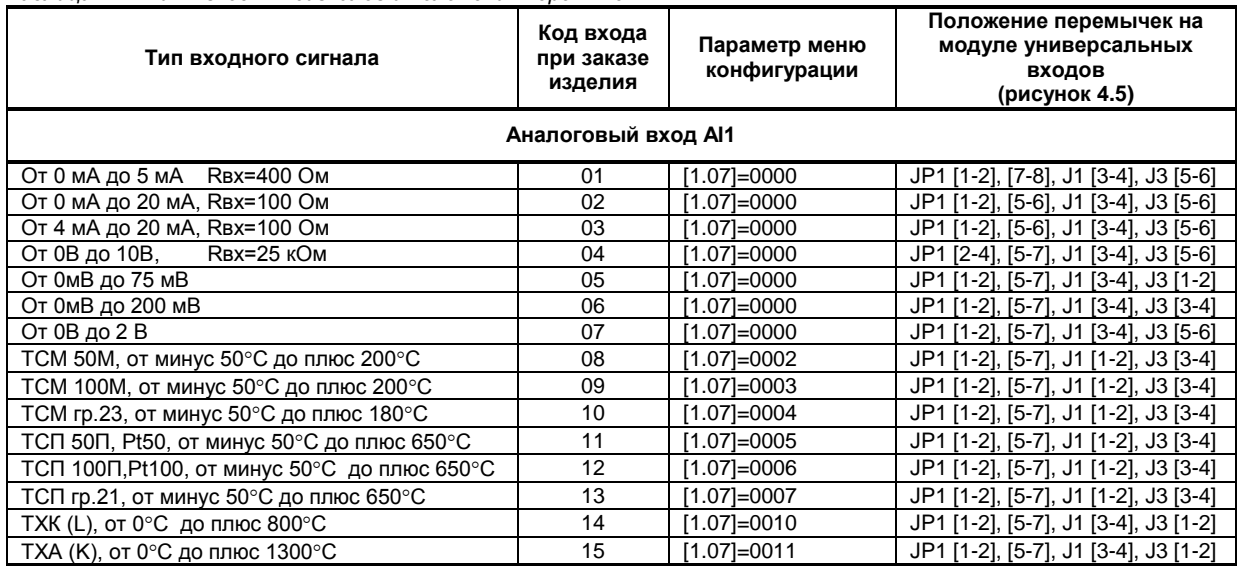

#### *Продолжение таблицы 4.2 - Типы входных сигналов и положения перемычек*

#### **Аналоговый вход AI2**

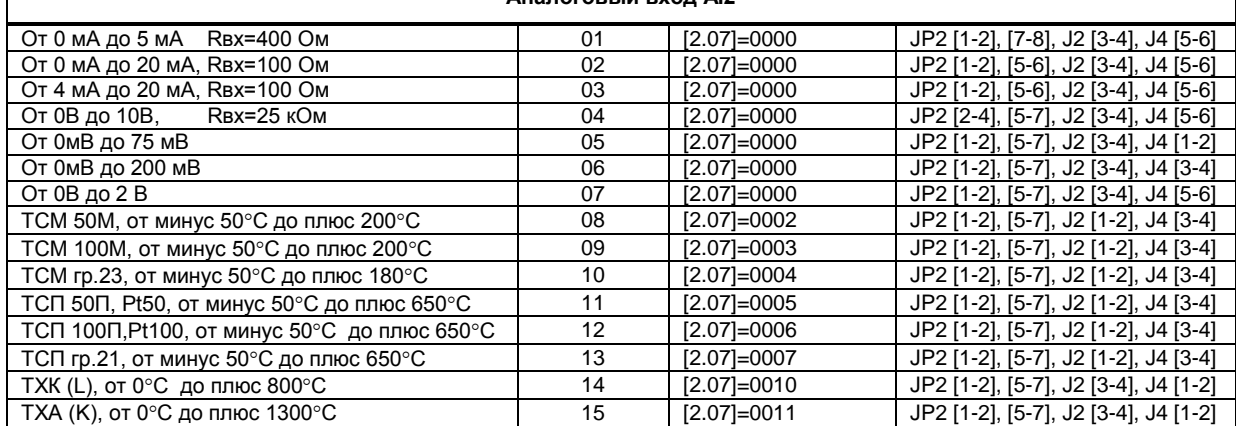

#### **Примечания.**

1. Смещение входного сигнала 4-20мА устанавливается программно.

2. Характеристики типов входных сигналов приведены в разделе 1.3.

3. Порядок калибровки входных аналоговых сигналов приведен в разделе 5.

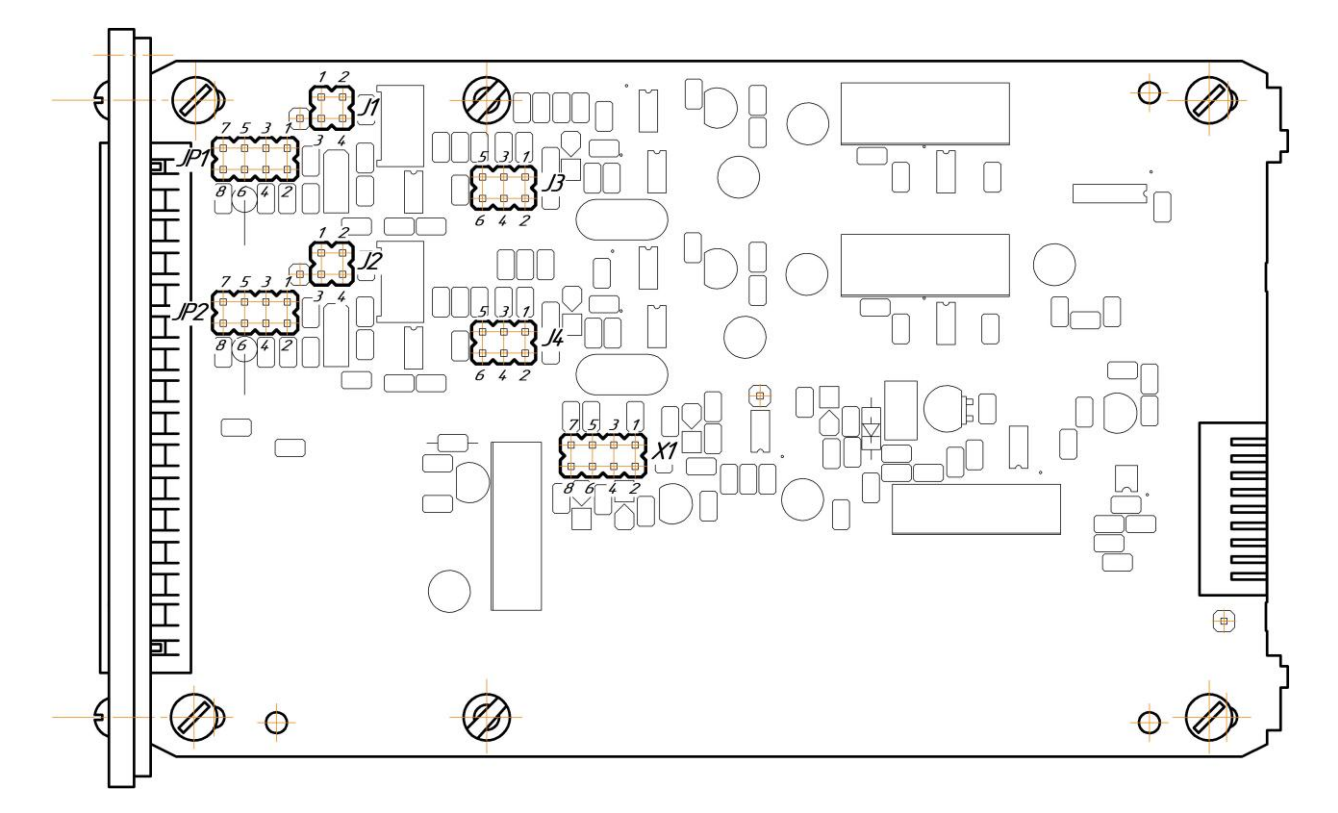

*Рисунок 4.4 – Положение перемычек на модуле универсальных входов (корпус индикатора снят)*

Диапазон изменения выходного аналогового сигнала АО устанавливается перемычками Х1 (см. рисунок 4.4) на модуле универсальных входов/выходов. Типы выходного сигнала и соответствующие положения перемычек приведены в таблице 4.3.

| таолица 4.3 – гюложения перемычек оля разных типов выхооных сигналов |                                 |  |
|----------------------------------------------------------------------|---------------------------------|--|
| Диапазон выходного сигнала                                           | Положение перемычек Х1 на плате |  |
| От 0 мА до 5 мА, Rн ≤ 500 Ом                                         | [2-41. [7-81                    |  |
| От 0 мА до 20 мА, Rн ≤ 500 Ом                                        | [2-4], [5-6]                    |  |
| От 4 мА до 20 мА, Rн ≤ 500 Ом                                        | [2-41. [5-61                    |  |
| От 0 В до 10 В, Rн ≥ 2 кОм                                           | $(1-2)$ , $[3-4]$               |  |

*Таблица 4.3 – Положения перемычек для разных типов выходных сигналов*

### **5 Калибровка и проверка прибора**

<span id="page-25-0"></span>Калибровка прибора осуществляется:

- На заводе-изготовителе при выпуске прибора,
- Пользователем:
	- при смене типа датчика,
	- при подготовке к поверке (калибровке).

#### **5.1 Калибровка аналоговых входов**

<span id="page-25-1"></span>Калибровка индикатора производится после подготовки - установления соответствующих перемычек на плате процессора (см. табл. 4.2, рис. 4.5) и конфигурации параметров 1.03-1.07 (2.03-2.07).

В режиме конфигурации установите следующие параметры:

- тип аналогового входа (пункты меню **1.07, 2.07**),
- положение децимального разделителя (пункты меню **1.05, 2.05**),
- нижний предел размаха шкалы (пункты меню **1.03, 2.03**),
- верхний предел размаха шкалы (пункты меню **1.04, 2.04**)

#### **5.1.1 Порядок калибровки входов для подключения датчиков с выходным сигналом постоянного тока**

*1)* Установите в меню конфигурации пункт **[12.05] = 0000** (ручная калибровка). Подключите к аналоговому входу AI1 индикатора ИТМ-120У образцовый источник постоянного тока согласно схеме подключения, представленной на рис. Б.2.

*2) Режим контроля входного сигнала для калибровки начального значения шкалы измерения*

Выберите уровень калибровки первого аналогового входа **[13.IL].** Установите на образцовом источнике постоянного тока величину сигнала, равную 0 мА (или 4 мА), в зависимости от типа сигнала, соответствующую 0 % диапазона и проконтролируйте на дисплее ПАРАМЕТР 2 сигнал АЦП, который будет соответствовать нижнему пределу ( Al<sub>L</sub>). Если значение входного сигнала находится в диапазоне от -005.0% до +025.0%, то нажатием клавиши **[]** перейдите в режим калибровки нижнего предела шкалы **[13.CL].** Если значение аналогового входа выходит за указанный диапазон, то калибровка не может быть проведена. В этом случае следует проверить подключение входного сигнала, установки перемычек на плате регулятора, а также тип выбранного датчика в пункте **1.07** и еще раз проконтролировать входной сигнал.

#### *3) Режим калибровки начального значения шкалы измерения*

Установите параметр **[13.CL]** "Установка начального значения аналогового входа AI1 (канал 1)". Нажимая клавиши **[▲]** или **[▼]** установите на дисплее **ПАРАМЕТР 2** значение в технических единицах, соответствующее 0%. Нажмите клавишу **[]**.

 *4) Режим контроля сигнала для калибровки конечного значения шкалы измерения*

Выбор осуществляется клавишей **[]** с индикацией **[13.IН]** на дисплее ПАРАМЕТР 1. Установите на образцовом источнике постоянного тока величину сигнала, равную 5 мА (или 20 мА) в зависимости от типа сигнала, соответствующую 100 % диапазона и проконтролируйте на дисплее ПАРАМЕТР 2 сигнал АЦП, который будет соответствовать верхнему пределу (Al<sub>н</sub>). Если это значение находится в диапазоне от 090.0% до +110.0%, то нажатием клавиши **[]** перейдите в режим калибровки верхнего предела шкалы **[13.CН]**. Если значение аналогового входа выходит за указанный диапазон, то калибровка не может быть -<br>проведена. В этом случае следует проверить подключение входного сигнала, установки перемычек на плате регулятора, а также тип выбранного датчика в пункте **1.07** и еще раз проконтролировать входной сигнал.

#### *5) Режим калибровки конечного значения шкалы измерения*

Установите параметр **[13.CH]** "Установка конечного значения аналогового входа AI1 (канал 1)". Нажимая клавиши **[▲]** или **[▼]** установите на дисплее **ПАРАМЕТР 2** значение в технических единицах, соответствующее 100%. Нажмите клавишу **[]**.

#### *6) Режим контроля параметров калибровки*

Выбор осуществляется клавишей **[]** с индикацией соответственно **[13. L]** – контроль нижнего предела сигнала АЦП, **[13. H]** – контроль верхнего предела сигнала АЦП. При этом контролируемые параметры калибровки должны находиться в диапазоне, указанном в таблице 5.1 для данного типа датчика.

*7)* Для более точной калибровки канала повторите операции 1 – 3 или 4 несколько раз.

*8)* Аналогично произведите калибровку аналогового входа AI2 (ПАРАМЕТР 2). Параметры **[14.CL]** – **[14.CH]**.

9*)* Возможна также **автоматическая калибровка** аналоговых входов

В меню конфигурации установите **[12.05] = 0001** (автоматическая калибровка).

Установите параметр **[13.CL]** "Установка начального значения аналогового входа AI1 (канал 1)". При нажатии клавиши **[▲]** включается автоматическая калибровка, что сопровождается миганием параметра **01** (при установке начального значения). При мигании **01** на дисплее **ПАРАМЕТР 1** подайте на вход сигнал, который соответствует начальному значению шкалы, и нажмите клавишу **[].** Клавиша **[]** фиксирует новое значение.

Установите параметр **[13.CH]** "Установка конечного значения аналогового входа AI1 (канал 1)". При нажатии клавиши **[▲]** включается автоматическая калибровка, что сопровождается миганием параметра **03** (при установке конечного значения). При мигании **03** на дисплее **ПАРАМЕТР 1** подайте на вход сигнал, который соответствует конечному значению шкалы, и нажмите клавишу **[].** Клавиша **[]** фиксирует новое значение.

*Необходимо помнить*, что после проведения калибровки необходимо произвести запись параметров в энергонезависимую память (в меню конфигурации установить **[16.01] = 0001**), в противном случае введенная информация не будет сохранена при отключении питания индикатора.

#### *ЗАМЕЧАНИЯ ПО ОПЕРАЦИЯМ КАЛИБРОВКИ*

В процессе ручной калибровки (параметр [12.05] = 0000) не требуется точного равенства сигналов 0% и 100% диапазона. Например, можно проводить калибровку для сигналов 2% и 98% диапазона. Важно лишь то, чтобы по цифровому индикатору установить значение, максимально близкое к установленному значению входного сигнала.

Для повышения точности измерения входных аналоговых сигналов допускается калибровку производить для всей цепи преобразования сигнала с учетом вторичных преобразователей сигналов.

Например, для входной цепи: *датчик – преобразователь – индикатор ИТМ-120У* источник образцового сигнала подключается вместо датчика, а операция калибровки входного сигнала производится на индикаторе ИТМ-120У.

#### **5.1.2 Порядок калибровки входов для подключения датчиков термометров сопротивления**

*Порядок калибровки входов для подключения датчиков термометров сопротивления ТСМ 50М:*

1) В параметрах конфигурации, уровень 1, установить:<br>овочная характеристика аналогового входа Al1 [1.07] = 0002. Нажать клавишу [ $\psi$ ]. Градуировочная характеристика аналогового входа AI1 **[1.07] = 0002**. Нажать клавишу **[]**.

2) Подключить магазин сопротивлений МСР-63 (или аналогичный прибор с аналогичными характеристиками) к входу AI1 вместо подключаемого датчика термопреобразователя сопротивления согласно схеме внешних соединений (см. приложение Б.1).

3) На магазине сопротивлений установить значение сопротивления для выбранного типа датчика **39,22 Ом**, соответствующее начальному значению (см. таблицу 5.2).

4) В режиме конфигурации установите параметр **[13.CL]** "Установка начального значения аналогового входа AI1 (канал 1)". Нажимая клавиши **[▲]** или **[▼]** установите на дисплее значение, соответствующее значению начала шкалы при калибровке **"-50,0 ˚С**". Нажмите клавишу **[]**.

5) Установите параметр **[13.CH]** "Установка конечного значения аналогового входа AI1 (канал 1)".

6) На магазине сопротивлений установите конечное значение сопротивления при калибровке для выбранного типа датчика **92,77 Ом**.

7) Нажимая клавиши **[▲]** или **[▼]** установите на дисплее значение, соответствующее конечному значению шкалы при калибровке "**200,0 ˚С**". Нажмите клавишу **[]**.

8) Для более точной калибровки канала повторите операции 3 – 7 несколько раз.

#### **5.1.3 Калибровка входа для подключения датчиков термометров сопротивления ТСМ 100М, ТСП 100П, ТСП 50П**

Калибровка входа производится аналогично калибровке входа ТСМ 50М, за исключением установки иных значений начала и конца шкалы для ТСП, начальных и конечных значений сопротивлений на магазине сопротивления (см. таблицу 5.2).

#### **5.1.4 Калибровка аналогового входа для термоэлектрических преобразователей**

Для термопар при калибровке установить тип термопары (**[1.07], [2.07] = 0010, 0011**). К клеммам калибрируемого аналогового входа подключить калибратор напряжения, например дифференциальный вольтметр В1-12 или аналогичный прибор с аналогичными характеристиками. Далее калибровать канал аналогично термометрам сопротивления, устанавливая начальные и конечные значения напряжений, которые соответствуют начальному и конечному значению шкалы выбранной термопары (см. таблицу 5.2).

#### **5.1.5 Таблица диапазонов минимальных и максимальных значений аналогового сигнала в коде АЦП**

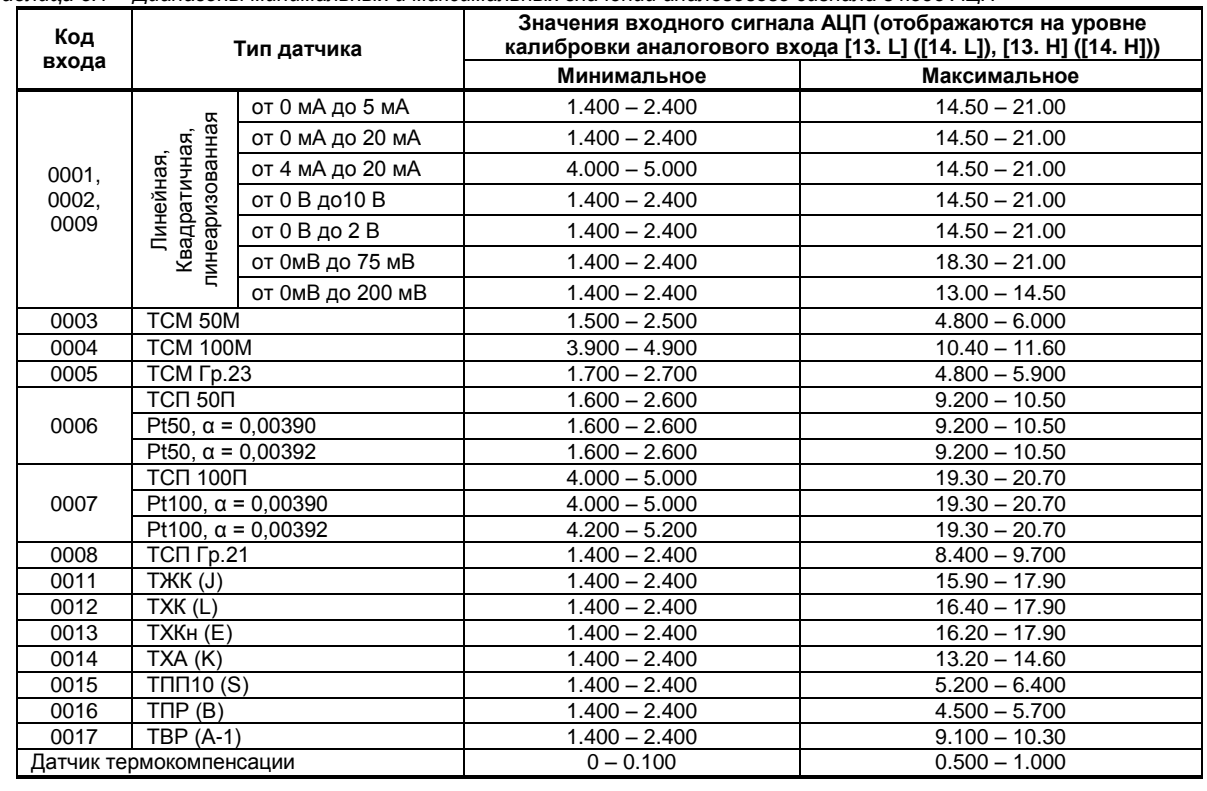

*Таблица 5.1 – Диапазоны минимальных и максимальных значений аналогового сигнала в коде АЦП*

#### **5.1.6 Таблица типов датчиков и рекомендуемые пределы калибровки**

*Таблица 5.2 - Типы датчиков и рекомендуемые пределы калибровки*

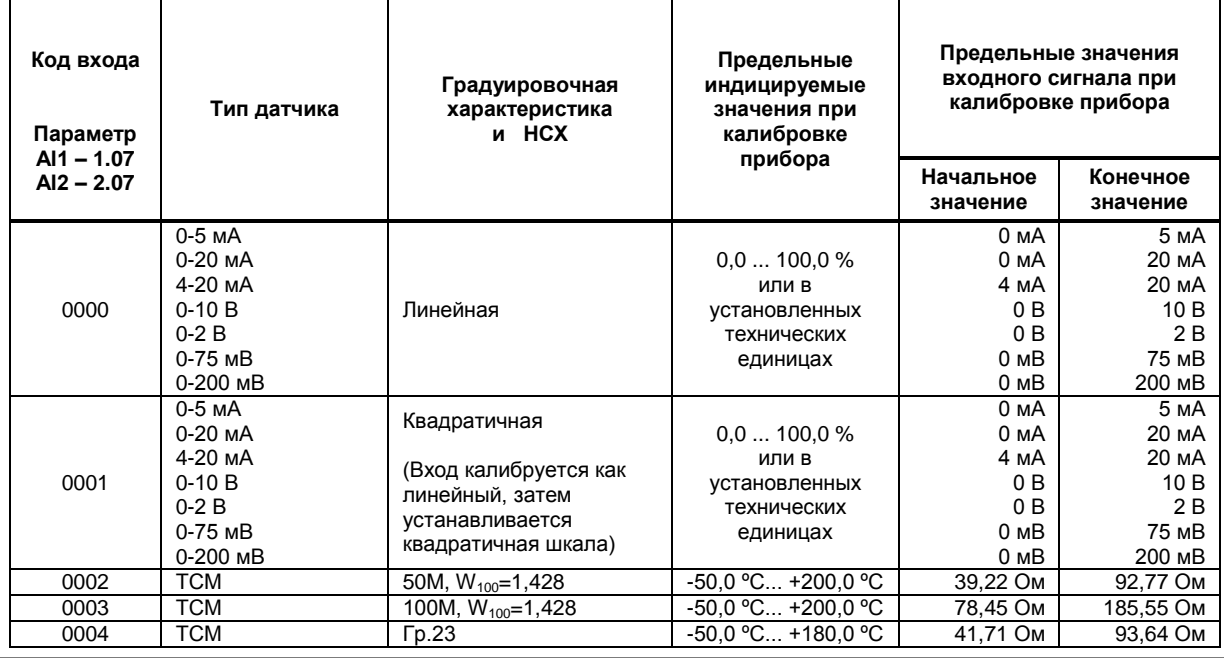

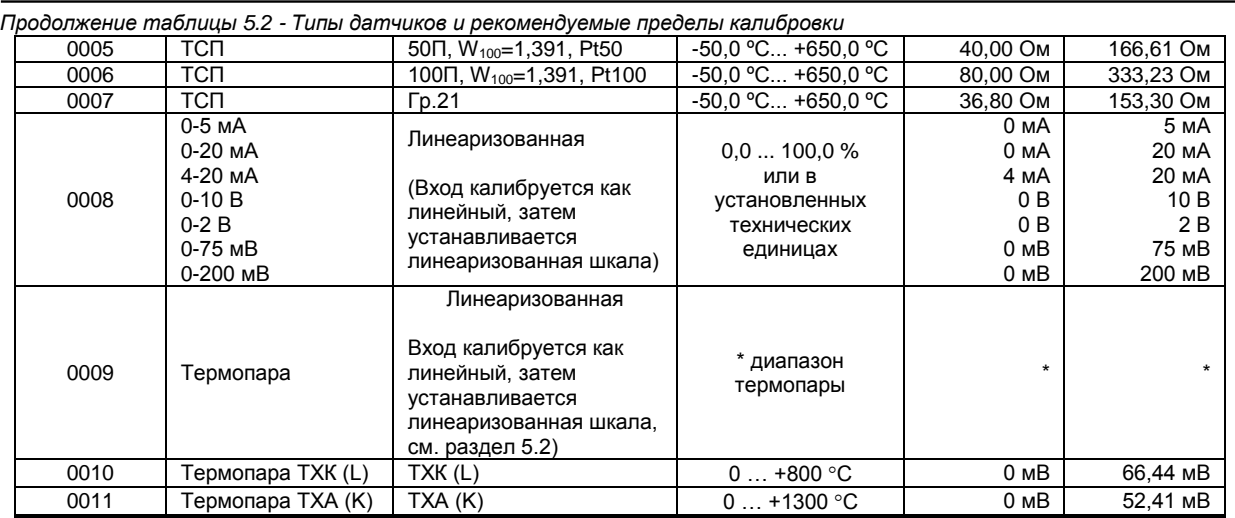

#### **5.2 Калибровка аналогового выхода**

<span id="page-28-0"></span>Перед началом калибровки аналогового выхода необходимо привести в соответствующее положение перемычки на модуле универсальных входов прибора. Типы выходных сигналов и положение перемычек приведены в таблице 4.3 в разделе 4.8.

Уровень калибровки аналогового выхода имеет три параметра. Параметр **[15.00]** используется для индикации аналогового выхода в %. Изменяя значение этого параметра можно также задавать величину сигнала на аналоговом выходе АО индикатора.

Пункты **[15.01]** и **[15.02]** используются для установки начального и конечного значения аналогового выхода. Порядок калибровки следующий:

1) Подключите к аналоговому выходу AO индикатора образцовый измерительный прибор – миллиамперметр постоянного тока.

2) В режиме конфигурации установите параметр **[15.01]** "Установка начального значения аналогового выхода AO".

3) Нажимая клавиши **[▲]** или **[▼]** установите величину выходного сигнала по миллиамперметру равную 0 мА (или 4 мА), соответствующую 0% диапазона, в зависимости от исполнения канала.

4) Нажмите клавишу **[]**.

5) Автоматически установится параметр **[15.02]** "Установка конечного значения аналогового выхода AO"

6) Нажимая клавиши **[▲]** или **[▼]** установите величину выходного сигнала по миллиамперметру равную 5 мА (или 20 мА), соответствующую 100% диапазона, в зависимости от исполнения канала.

7) Нажмите клавишу **[]**.

8) Автоматически установится параметр **[15.00]** "Тест аналогового выхода AO".

9) Нажмите клавишу **[]**.

10) Для более точной калибровки канала циклически повторите операцию 2 - 9 несколько раз.

*Необходимо помнить*, что после проведения калибровки необходимо произвести запись параметров в энергонезависимую память, в противном случае введенная информация не будет сохранена при отключении питания индикатора.

### 6 Техническое обслуживание

#### 6.1 Общие указания

<span id="page-29-1"></span><span id="page-29-0"></span>Техническое обслуживание заключается в проведении работ по контролю технического состояния и последующему устранению недостатков, выявленных в процессе контроля; профилактическому обслуживанию, выполняемому с установленной периодичностью, длительностью и в определенном порядке; устранению отказов, выполнение которых возможно силами персонала, выполняющего техническое обслуживание.

#### 6.2 Меры безопасности

<span id="page-29-2"></span>Пренебрежение мерами предосторожности и правилами эксплуатации может стать причиной травмирования персонала или повреждения оборудования!

#### Для обеспечения безопасного использования оборудования неукоснительно выполняйте указания данной главы!

6.2.1 Видом опасности при работе с ИТМ-120У есть поражающее действие электрического тока. Источником опасности есть токоведущие части, которые находятся под напряжением.

6.2.2 К эксплуатации индикатора допускаются лица, имеющие разрешение для работы в электроустановках напряжением до 1000 В и изучившие руководство по эксплуатации в полном объеме.

6.2.3 Эксплуатация индикатора разрешается при наличии инструкции по технике безопасности, утвержденной предприятием-потребителем в установленном порядке и учитывающей специфику применения индикатора на конкретном объекте. При монтаже, наладке и эксплуатации необходимо руководствоваться ДНАОП 0.00-1.21 раздел 2, 4.

6.2.4 Все монтажные и профилактические работы должны проводиться при отключенном электропитании.

<span id="page-29-3"></span>6.2.5 При разборке индикатора для устранения неисправностей прибор должен быть отключен от сети электропитания.

# 7 Хранение и транспортирование

#### 7.1 Условия хранения индикатора

7.1.1 Срок хранения в потребительской таре - не больше 1 года.

<span id="page-29-4"></span>7.1.2 Индикатор должен храниться в сухом и вентилируемом помещении при температуре окружающего воздуха от минус 40 °С до плюс 70 °С и относительной влажности от 30 до 80 % (без конденсации влаги). Данные требования являются рекомендуемыми.

7.1.3 Воздух в помещении не должен содержать пыли и примеси агрессивных паров и газов, вызывающих коррозию (в частности: газов, содержащих сернистые соединения или аммиак).

7.1.4 В процессе хранения или эксплуатации не кладите тяжелые предметы на прибор и не подвергайте его никакому механическому воздействию, так как устройство может деформироваться и повредиться.

#### 7.2 Условия транспортирования индикатора

<span id="page-29-5"></span>7.2.1 Транспортирование индикатора в упаковке предприятия-изготовителя осуществляется всеми видами транспорта в крытых транспортных средствах. Транспортирование самолетами должно выполняться только в отапливаемых герметизированных отсеках.

7.2.2 Индикатор должен транспортироваться в климатических условиях, которые соответствуют условиям хранения 5 согласно ГОСТ 15150, но при давлении не ниже 35,6 кПа и температуре не ниже минус 40 °С или в условиях 3 при морских перевозках.

7.2.3 Во время погрузо-разгрузочных работ и транспортировании запакованный прибор не должен подвергаться резким ударам и влиянию атмосферных осадков. Способ размещения на транспортном средстве должен исключать перемещение индикатора.

7.2.4 Перед распаковыванием после транспортирования при отрицательной температуре индикатор необходимо выдержать в течение 3 часов в условиях хранения 1 согласно ГОСТ 15150.

### 8 Гарантии изготовителя

<span id="page-29-6"></span>8.1 Производитель гарантирует соответствие индикатора техническим условиям ТУ У 33.2-13647695-004:2006. При не соблюдении потребителем требований условий транспортирования, хранения, монтажа, наладки и эксплуатации, указанных в настоящем руководстве, потребитель лишается права на гарантию.

8.2 Гарантийный срок эксплуатации - 5 лет со дня отгрузки индикатора. Гарантийный срок эксплуатации индикаторов, которые поставляются на экспорт - 18 месяцев со дня проследования их через государственную границу Украины.

8.3 По договоренности с потребителем предприятие-изготовитель осуществляет послегарантийное техническое обслуживание, техническую поддержку и технические консультации по всем видам своей продукции.

# **Приложения**

<span id="page-30-0"></span>**Приложение А- Габаритные и присоединительные размеры**

*Размеры индикаторов (дисплеев): ПАРАМЕТР 1 и ПАРАМЕТР 2*

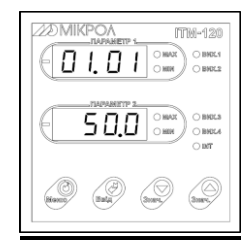

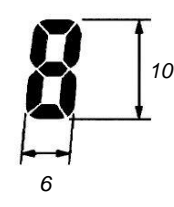

*Рисунок А.1 – Внешний вид микропроцессорного индикатора*

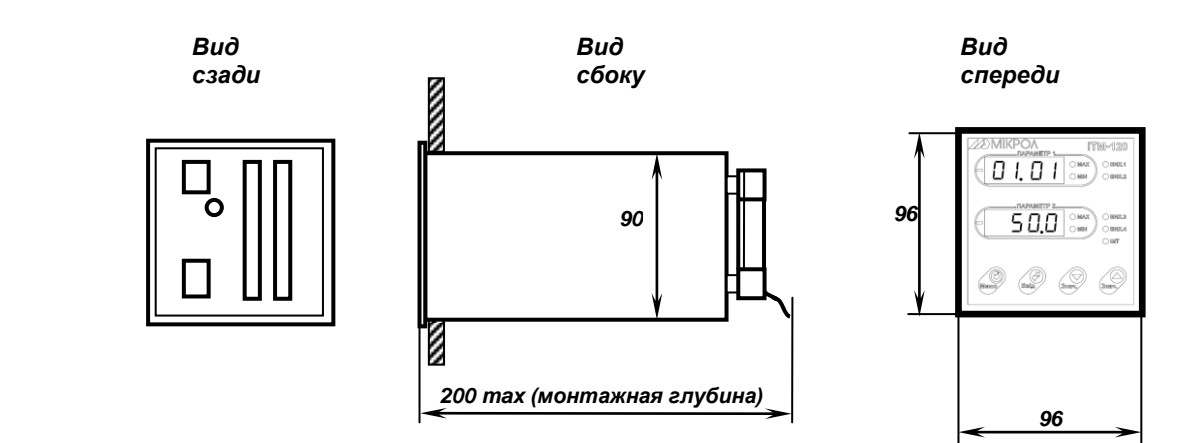

*Рекомендуемая толщина щита от 1 до 5 мм.*

*Рисунок А.2 - Габаритные размеры*

#### *Разметка отверстий на щите*

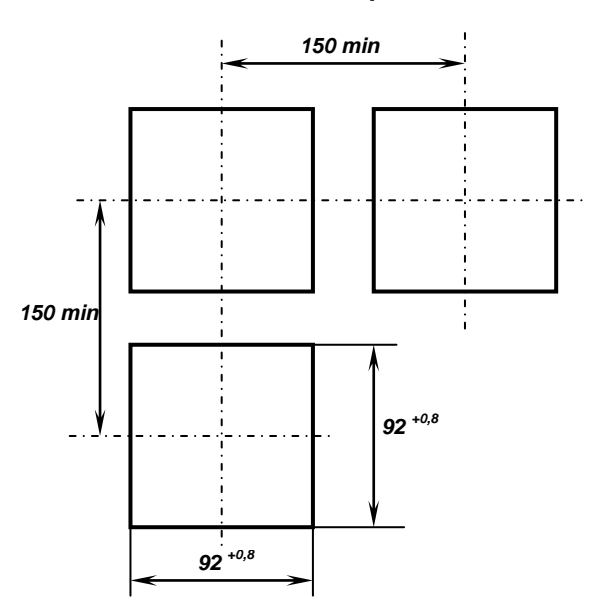

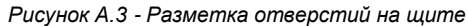

## <span id="page-31-0"></span>**Приложение Б - Подключение прибора. Схема внешних соединений**

#### <span id="page-31-1"></span>**Приложение Б.1 Подключение индикатора ИТМ-120У**

**ИТМ-120У. Вид сзади**

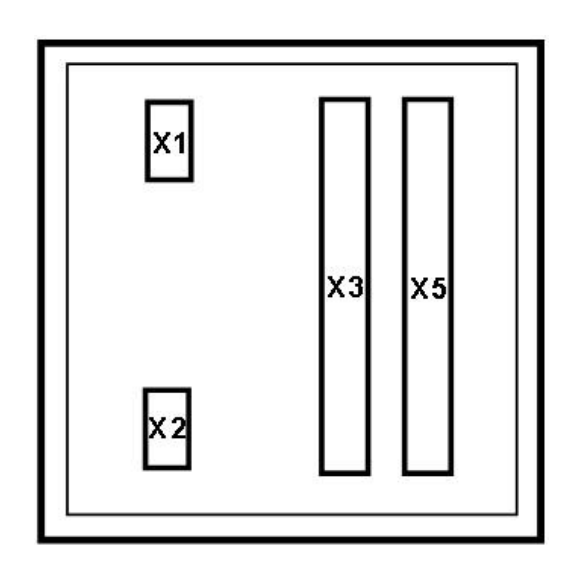

*Рисунок Б.1 – Расположение внешних соединительных разъемов индикатора ИТМ-120У: - Х1 - Разъем подключения питания,*

- *Х2 Разъем подключения интерфейса RS-485,*
- *Х3 Разъем подключения дискретных выходов DO1-DO4,*
- *Х5 Разъем подключения аналоговых входов, аналогового выхода, дискретных входов.*

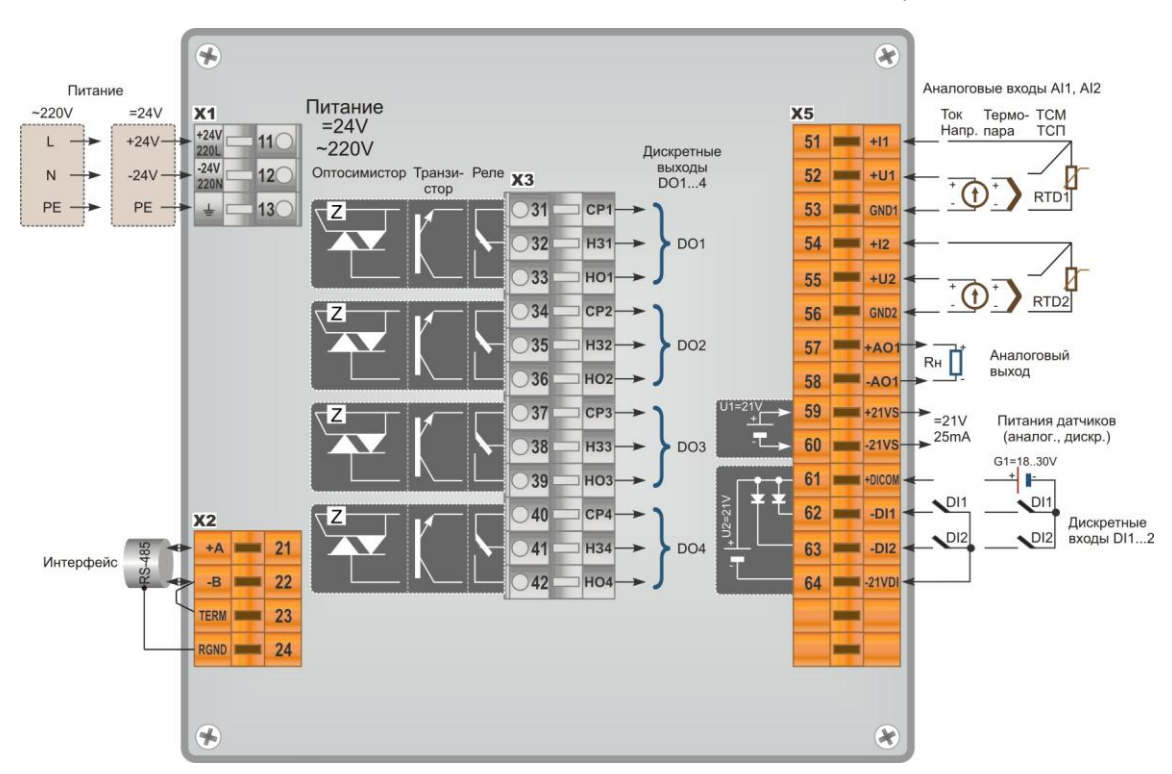

*Рисунок Б.2 – Схема внешних соединений индикатора ИТМ-120У*

#### **Примечания.**

- 1. Неиспользуемые клеммы соединительных разъемов индикатора не подключать,
- 2. Назначение перемычек для настройки входов/выходов см. таблицы 4.2, 4.3.

<span id="page-32-0"></span>**Приложение Б.2 Подключение аналоговых датчиков с пассивными выходами** 

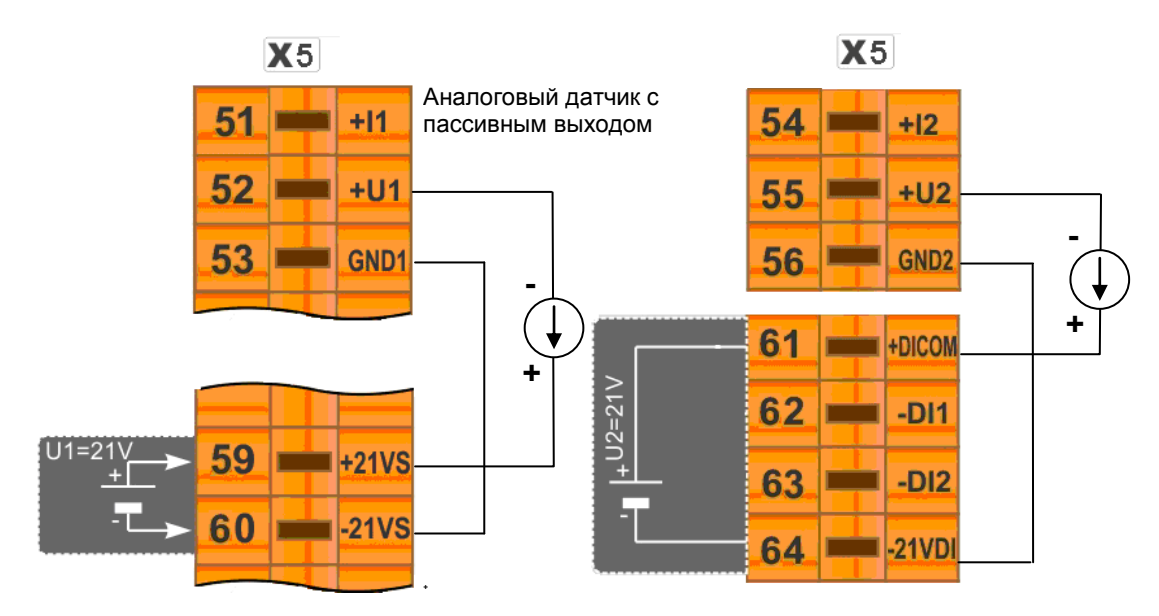

*Рисунок Б.3 - Подключение к индикатору ИТМ-120У аналоговых датчиков с пассивными выходами*

<span id="page-32-1"></span>**Примечание.** Положения перемычек для настройки аналоговых входов приведены в разделе 4.5 (таблица 4.2).

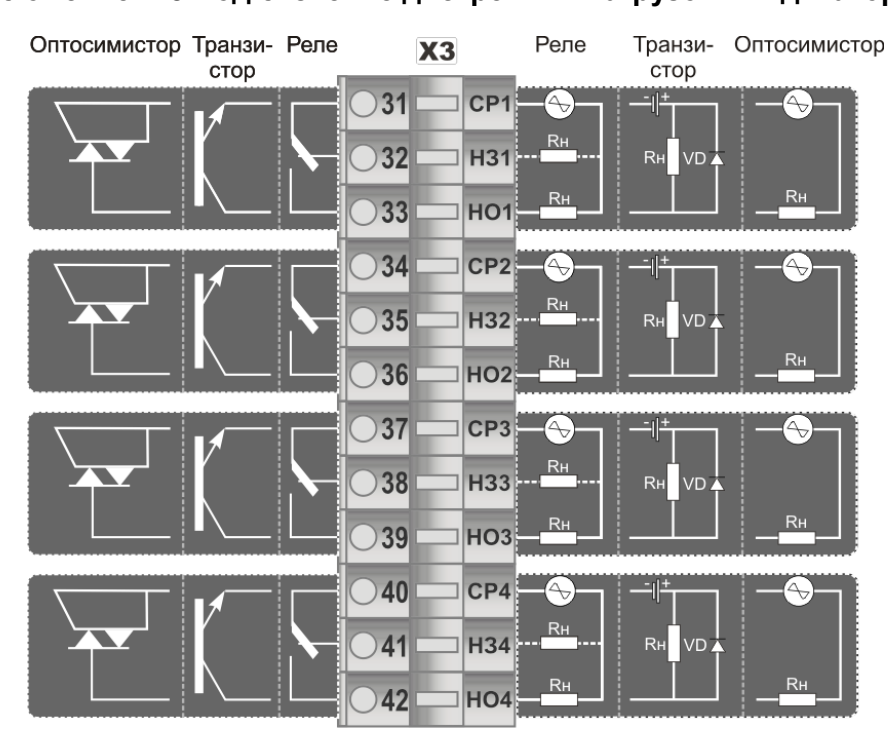

#### **Приложение Б.3 Подключение дискретных нагрузок к индикатору ИТМ-120У**

*Рисунок Б.4 - Подключение дискретных нагрузок к индикатору ИТМ-120У*

#### *Примечания.*

При подключении индуктивных нагрузок (реле, пускатели, контакторы, соленоиды и т.п.) к дискретным транзисторным выходам контроллера во избежание выхода из строя выходного транзистора изза большого тока самоиндукции параллельно нагрузке (обмотке реле) необходимо устанавливать блокирующий диод VD – см. схему подключения. Внешний диод устанавливать на каждом канале, к которому подключена индуктивная нагрузка.

Тип устанавливаемого диода КД209, КД258, 1N4004…1N4007 или аналогичный, рассчитанный на обратное напряжение 100 В, прямой ток 0,5 А.

**Рекомендации по подключению индуктивной нагрузки для механического реле.**

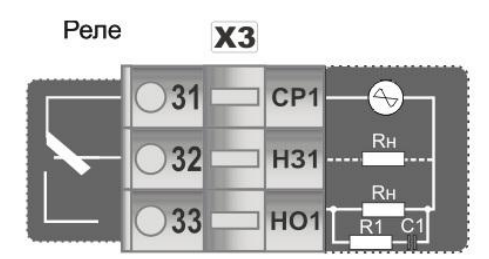

где, R1 - резистор МЛТ-1-39 Ом-5%;

 С1 - конденсатор К73-17-630В-0,1-0,5 мкФ-10%; Rн - индуктивная нагрузка.

*Рисунок Б.5 – Схема подключения индуктивной нагрузки для механического реле*

#### **Примечания.**

1. На рисунке Б.6 условно показано расположение и назначение замыкающих контактов механического реле каналов DO1 - DO4.

2. Максимально допустимое напряжение и максимально допустимый ток:

- до 250 В (8 А) переменного тока при резистивной нагрузке;

- до 250 В (3 А) переменного тока при индуктивной нагрузке (cosφ=0,4);

- от 5 В (10 мА) до 30 В (5 А) постоянного тока при резистивной нагрузке.

#### **Приложение Б.4 Схема подключения интерфейса RS-485**

<span id="page-33-0"></span>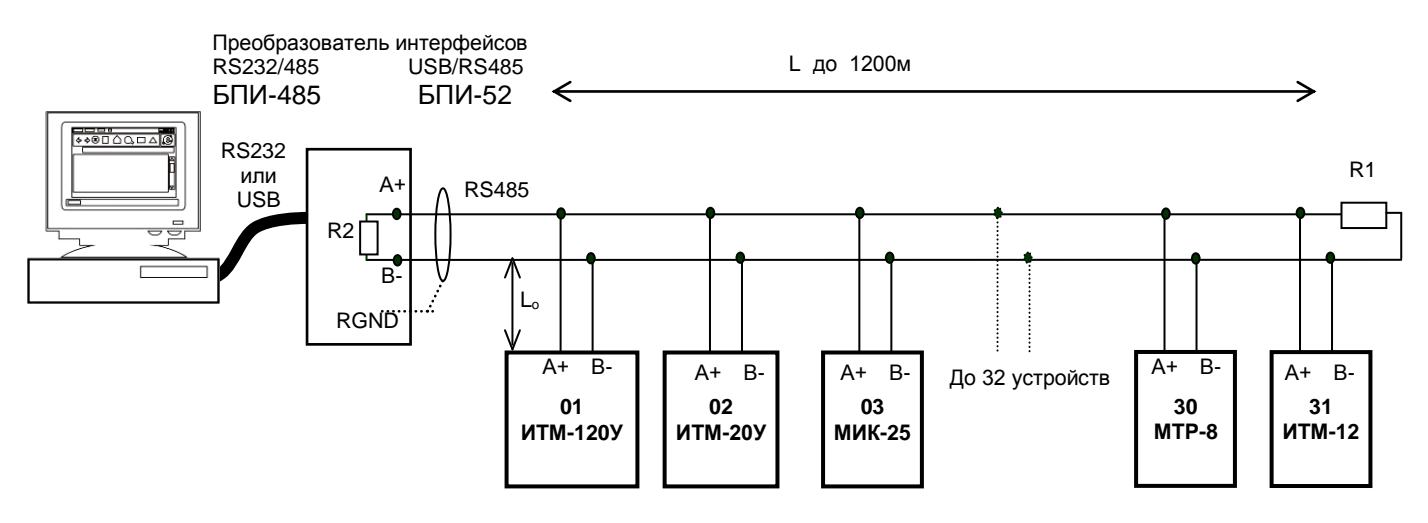

*Рисунок Б.6 - Организация интерфейсной связи между ПК и устройствами*

1. К ПК может быть подключено до 32 устройств, включая преобразователь интерфейсов БПИ-485 или БПИ-52.

- 2. Общая длина кабельной линии связи не должна превышать 1200 м.
- 3. В качестве кабельной линии связи предпочтительно использовать экранированную витую пару.
- 4. Длина ответвлений L<sub>o</sub> должна быть как можно меньшей.

5. К интерфейсным входам приборов, расположеным в крайних точках соединительной линии, необходимо подключить два терминальным резистора сопротивлением 120 Ом (R1 и R2). Подключение резисторов к контролерам №№ 01 – 30 не требуется. Подключение терминальных резисторов в блоке преобразования интерфейсов БПИ-485 или БПИ-52 – см. в РЭ на БПИ-485 или БПИ-52. Подключение терминальних резисторов в ИТМ–122 – см. рисунок Б.7.

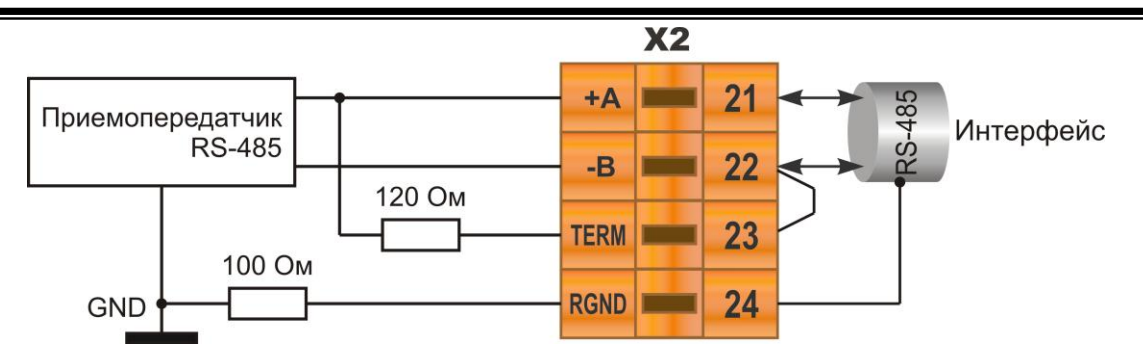

*Рисунок Б.7 - Рекомендуемая схема подключения интерфейса RS-485*

#### **Примечания.**

1. Все ответвители приемо-передатчиков, присоединенные к одной общей передающей линии, должны согласовываться только в двух *крайних* точках. Длина ответвлений должна быть как можно меньшей. 2. Необходимость экранирования кабелей, по которым передается информация, зависит от длины кабельных связей и от уровня помех в зоне прокладки кабеля.

3. Применение экранированной витой пары в промышленных условиях является предпочтительным, поскольку это обеспечивает получение высокого соотношения сигнал/шум и защиту от синфазной помехи.

### <span id="page-35-0"></span>Приложение В - Коммуникационные функции

Микропроцессорный индикатор ИТМ-120У может обеспечить выполнение коммуникационной функции по интерфейсу RS-485, позволяющей контролировать и модифицировать его параметры при помощи внешнего устройства (компьютера, микропроцессорной системы управления).

Интерфейс предназначен для конфигурирования прибора, для использования в качестве удаленного прибора при работе в современных сетях управления и сбора информации (приема-передачи команд и данных), SCADA системах и т.п.

Протоколом связи по интерфейсу RS-485 является протокол Modbus режим RTU (Remote Terminal Unit).

Для работы необходимо настроить коммуникационные характеристики индикатора ИТМ-120У таким образом, чтобы они совпадали с настройками обмена данными ПК. Характеристики сетевого обмена настраиваются на УРОВНЕ 12 конфигурации.

При обмене по интерфейсному каналу связи, если происходит передача данных от индикатора в сеть, на передней панели ИТМ мигает индикатор **IHT**.

Программно доступные регистры индикатора ИТМ-120У приведены в таблице В.1.

Доступ к регистрам приборов оперативного управления № 0-22 разрешен постоянно.

Доступ к регистрам программирования и конфигурации № 23-152 разрешается в случае установки в «1» регистра разрешения программирования № 22, значение которого можно изменить как с передней панели индикатора ИТМ-120У, так и с ПК.

Количество запрашиваемых регистров не должно превышать 16. Если в кадре запроса заказано более 16 регистров, индикатор ИТМ-120У в ответе ограничивает их количество до первых 16-ти регистров.

Для обеспечения минимального времени отклика на запрос от ПК в индикаторе существует параметр - [12.02] «Тайм-аут кадра запроса в системных тактах 1 такт = 250 мкс». Минимально возможные тайм-ауты для различных скоростей следующие:

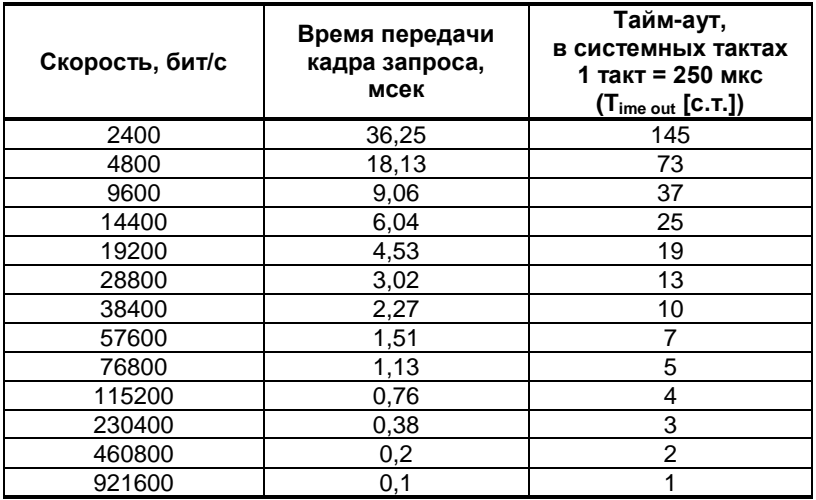

Время передачи кадра запроса - пакета из 8-ми байт определяется соотношением (где: один передаваемый байт = 1 старт бит + 8 бит + 1стоп бит = 10 бит):

#### 10 бит \* 8 байт **Тпередачи = 1000 \* -**--- , мсек V бит/сек

Если наблюдаются частые сбои при передаче данных от индикатора, то необходимо увеличить значение его тайм-аута, но при этом учесть, что необходимо увеличить время повторного запроса от ПК, т.к. всегда время повторного запроса должно быть больше тайм-аута индикатора.

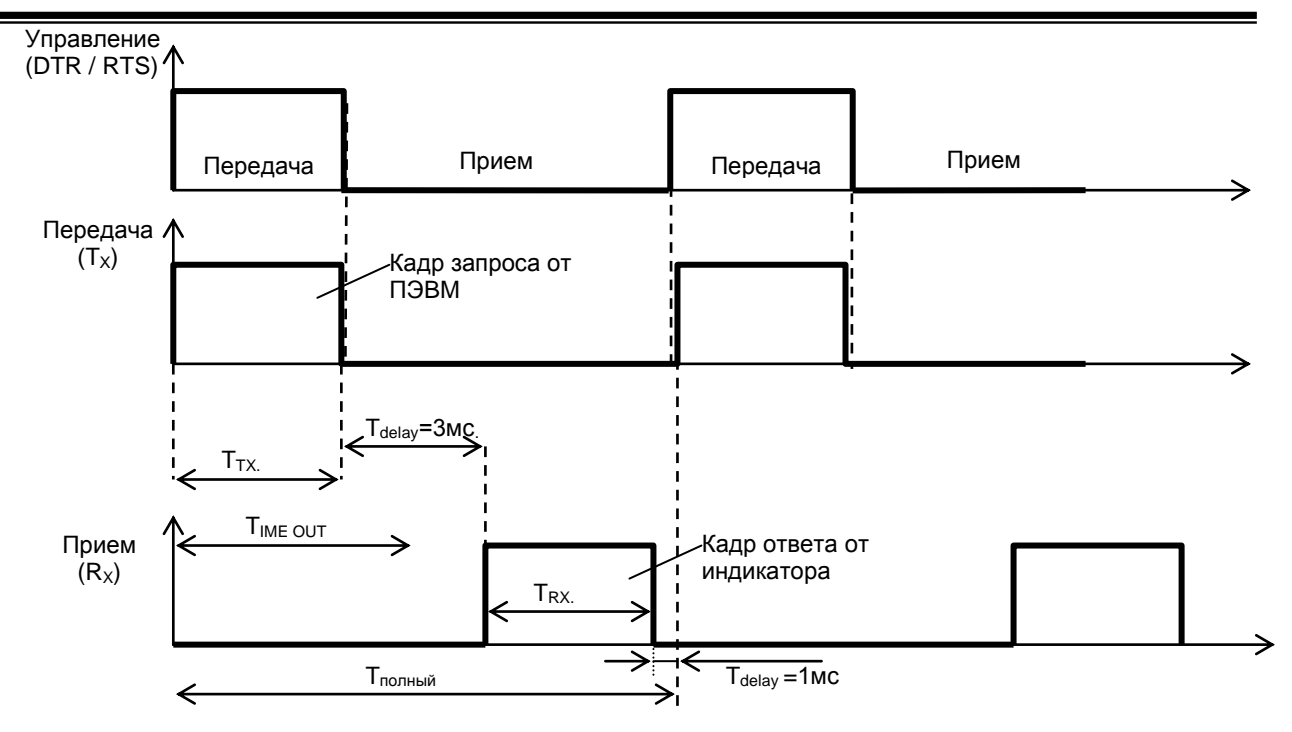

*Рисунок В.1 - Временные диаграммы управления передачей и приемом блока интерфейсов БПИ-485 (БПИ-52)*

 Time out - время ожидания конца кадра запроса. Время передачи кадра запроса должно быть меньше чем время ожидания конца кадра запроса иначе прибор не примет полностью кадр запроса.

Тdelay – внутреннее время через которое индикатор ответит. Максимальное значение этого времени составляет 3мс.

Пример расчета полного времени запроса – ответа для скорости 115200 бит/с. Время передачи кадра запроса и кадра ответа при скорости 115 кбит/с составит 0,76 мсек.  $T_{\text{nebenayu}} = 0.76$ мс ( $T_{\text{out}} = 4$  системных такта = 1 мс) Полное время кадра запроса – ответа:  $T_{\text{no,mHam}} = T_{\text{TX}} + T_{\text{delay}} + T_{\text{RX}} + T_{\text{delay}} = 0.76 + 3 + 0.76 + 1 = 6$  мс.

Максимально возможное количество регистров, которые можно опросить за 1 секунду составляет:  $N = 1000$ мс / 6мс +10 = 176.

<span id="page-37-0"></span>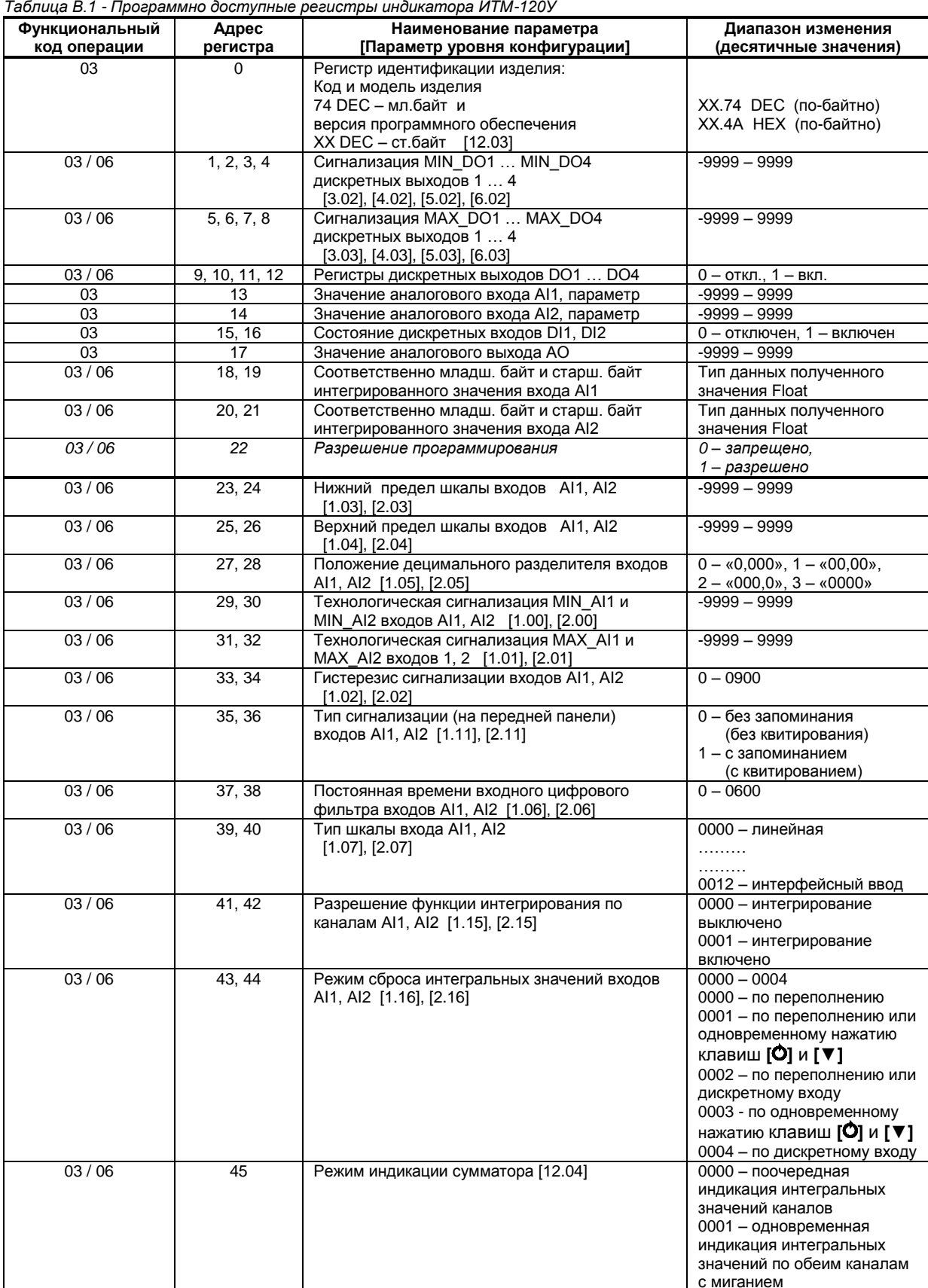

### Приложение В.1 Программно доступные регистры ИТМ-120У

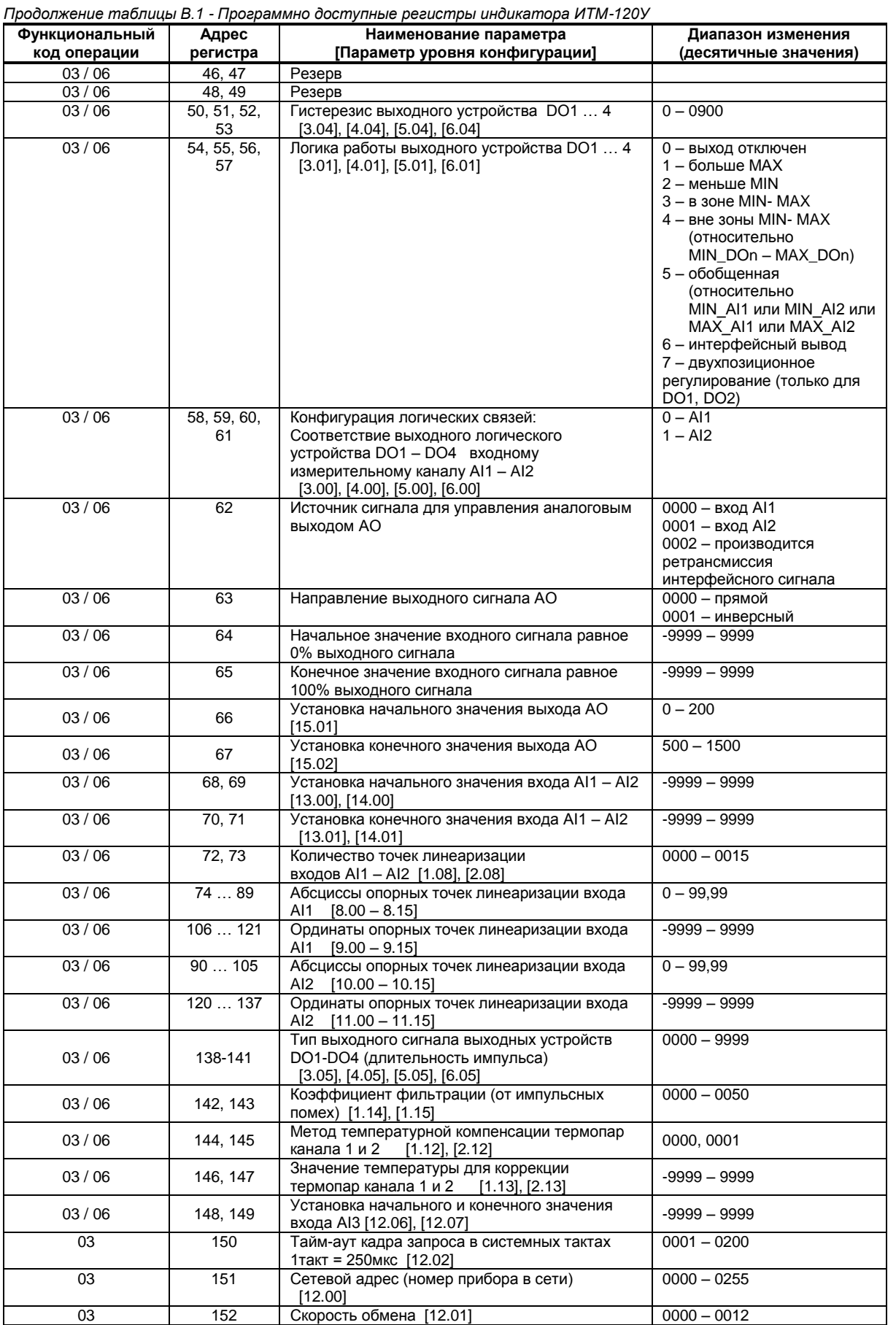

Примечание. Индикатор ИТМ-120У обменивается данными по протоколу Modbus в режиме "No Group Write" -<br>стандартный протокол без поддержки группового управления дискретными сигналами.

#### <span id="page-39-0"></span>**Приложение В.2 MODBUS протокол**

#### **В.2.1 Формат каждого байта, который принимается и передается приборами следующий:**

1 start bit, 8 data bits, 1 Stop Bit (No Parity Bit) LSB (Least Significant bit) младший бит передается первым.

Кадр Modbus сообщения следующий:

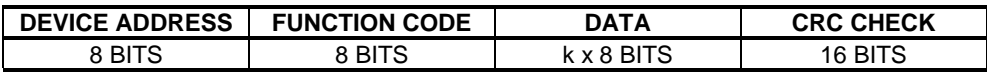

Где k≤16 – количество запрашиваемых регистров. Если в кадре запроса заказано более 16 регистров, индикатор ИТМ-120У в ответе ограничивает их количество до первых 16-ти регистров.

#### **В.2.2 Device Address. Адрес устройства**

Адрес прибора (slave-устройства) в сети (1-255), по которому обращается SCADA система (masterустройство) со своим запросом. Когда удаленный прибор посылает свой ответ, он размещает этот же (собственный) адрес в этом поле, чтобы master-устройство знало, какое slave-устройство отвечает на запрос.

#### **В.2.3 Function Code. Функциональный код операции**

ИТМ-120У поддерживает следующие функции:

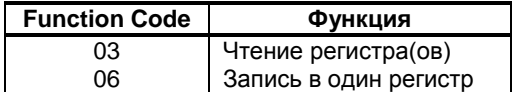

#### **В.2.4 Data Field. Поле передаваемых данных**

Поле данных сообщения, посылаемого SCADA системой удаленному прибору, содержит добавочною информацию, которая необходима slave-устройству для детализации функции. Она включает:

- начальный адрес регистра и количество регистров для функции 03 (чтение)
- адрес регистра и значение этого регистра для функции 06 (запись).

Поле данных сообщения, посылаемого в ответ удаленным прибором, содержит:

- количество байт ответа на функцию 03 и содержимое запрашиваемых регистров
- адрес регистра и значение этого регистра для функции 06.

#### **В.2.5 CRC Check. Поле значения контрольной суммы**

Значение этого поля - результат контроля с помощью циклического избыточного кода (Cyclical Redundancy Check -CRC).

После формирования сообщения (**address, function code, data**) передающее устройство рассчитывает CRC код и помещает его в конец сообщения. Приемное устройство рассчитывает CRC код принятого сообщения и сравнивает его с переданным CRC кодом. Если CRC код не совпадает, это означает что имеет место коммуникационная ошибка. Устройство не выполняет действий и не дает ответ в случае обнаружения CRC ошибки.

#### Последовательность CRC расчетов:

- 1. Загрузка CRC регистра (16 бит) единицами (FFFFh).
- 2. Исключающее ИЛИ с первыми 8 бит байта сообщения и содержимым CRC регистра.
- 3. Сдвиг результата на один бит вправо.
- 4. Если сдвигаемый бит = 1, исключающее ИЛИ содержимого регистра с A001h значением.
- 5. Если сдвигаемый бит нуль, повторить шаг 3.
- 6. Повторять шаги 3, 4 и 5 пока 8 сдвигов не будут иметь место.
- 7. Исключающее ИЛИ со следующими 8 бит байта сообщения и содержимым CRC регистра.
- 8. Повторять шаги от 3 до 7 пока все байты сообщения не обработаются.
- 9. Конечное содержимое регистра и будет значением контрольной суммы.

Когда CRC размещается в конце сообщения, младший байт CRC передается первым.

#### **Приложение В.3 Формат команд**

#### <span id="page-40-0"></span>**Чтение нескольких регистров. Read Multiple Register (03)**

Следующий формат используется для передачи запросов от ПК и ответов от удаленного прибора.

#### **Запрос устройству SENT TO DEVICE:**

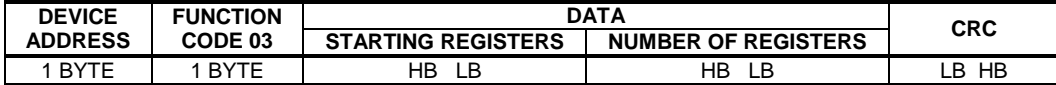

#### **Ответ устройства. RETURNED FROM DEVICE:**

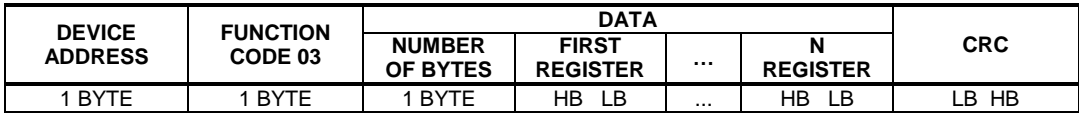

Где «NUMBER OF REGISTERS» и n ≤16 – количество запрашиваемых регистров. Если в кадре запроса заказано более 16 регистров, индикатор ИТМ-120У в ответе ограничивает их количество до первых 16-ти регистров.

#### **Пример 1:**

#### **1. Чтение регистра**

**Запрос устройству.** SENT TO DEVICE: Address 1, Read (03) register 1

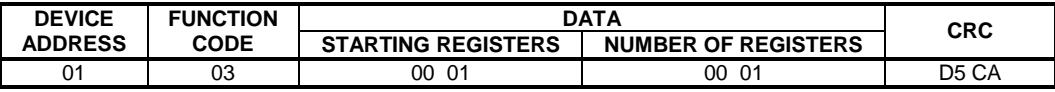

**Ответ устройства.** RETURNED FROM DEVICE:

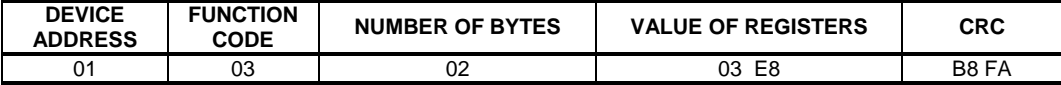

03E8 Hex = 1000 Dec

#### **2. Запись в регистр (06)**

Следующая команда записывает определенное значение в регистр. Write to Single Register (06)

**Запрос и Ответ устройства.** Sent to/Return from device:

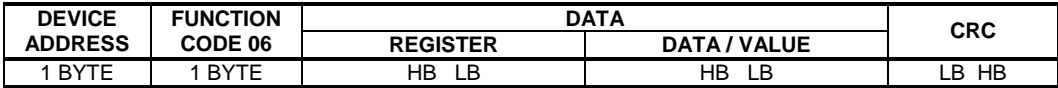

#### <span id="page-41-0"></span>Приложение В.4 Рекомендации по программированию обмена данными с индикаторами ИТМ-120У

При операциях ввода/вывода (с программным управлением DTR/RTS), необходимо  $B.4.1$ удерживать сигнал DTR/RTS до окончания передачи кадра запроса. Для определения момента передачи последнего символа из буфера передачи СОМ порта рекомендуется использовать данную функцию:

```
void WaitForClearBuf (void)
byte Stat;
  asm
\overline{1}al: mov dx, 0x3FD
         in al, dx
         test al, 0x20
         iz a1a2:in al, dx
         test al, 0x40
         iz a2\overline{\phantom{a}}\mathcal{E}
```
 $B.4.2$ Кадр ответа от индикатора передается прибором с задержкой 3 - 9 мс от момента принятия кадра запроса. Для ожидания кадра ответа не рекомендуется использовать WinApi: Sleep(), а использовать OVERLAPPED структуру и определять получение ответа от индикатора следующим кодом:

```
while (dwCommEvent!=EV RXCHAR)
       \left\{ \right.int tik=::GetTickCount();
               :: WaitCommEvent (DriverHandle, &dwCommEvent, &Rd2) ;
               TimeOut=TimeOut+(::GetTickCount()-tik);
               if (TimeOut>100) break;
        j
```
TimeOut - таймаут на получение ответа.

После передачи кадра ответа прибору необходима пауза =1мс для переключения в режим **B.4.3** приема. Для ожидания также не рекомендуется использовать функцию WinApi Sleep().

**B44** Пример расчета контрольной суммы на языке СИ:

```
unsigned int crc calculation (unsigned char *buff, unsigned char number byte)
\{unsigned int crc;
  unsigned char bit counter;
  \text{circ} = 0 \times \text{FFF}// initialize crc
  while ( number byte>0 )
             \{crc ^{\wedge} = *buff++ ;
                                                        // crc XOR with data
                bit counter=0;
                                                         // reset counter
                while ( bit counter < 8 )
                            \left\{ \right.if ( crc & 0x0001 )
                                    crc >>= 1; // shift to the right 1 position
                                    \text{crc} ^= 0xA001; // \text{crc} XOR with 0xA001
                                 else
                                    \{\text{crc} \text{>>}=1;// shift to the right 1 position
                                    \lambdabit_counter++;
                                                         // increase counter
             \overline{\phantom{a}}number_byte--;
                                                        // adjust byte counter
     \mathbf{u}return (crc);
                                                         // final result of crc
\}
```
# <span id="page-42-0"></span>Приложение Г - Сводная таблица параметров индикатора ИТМ-120У

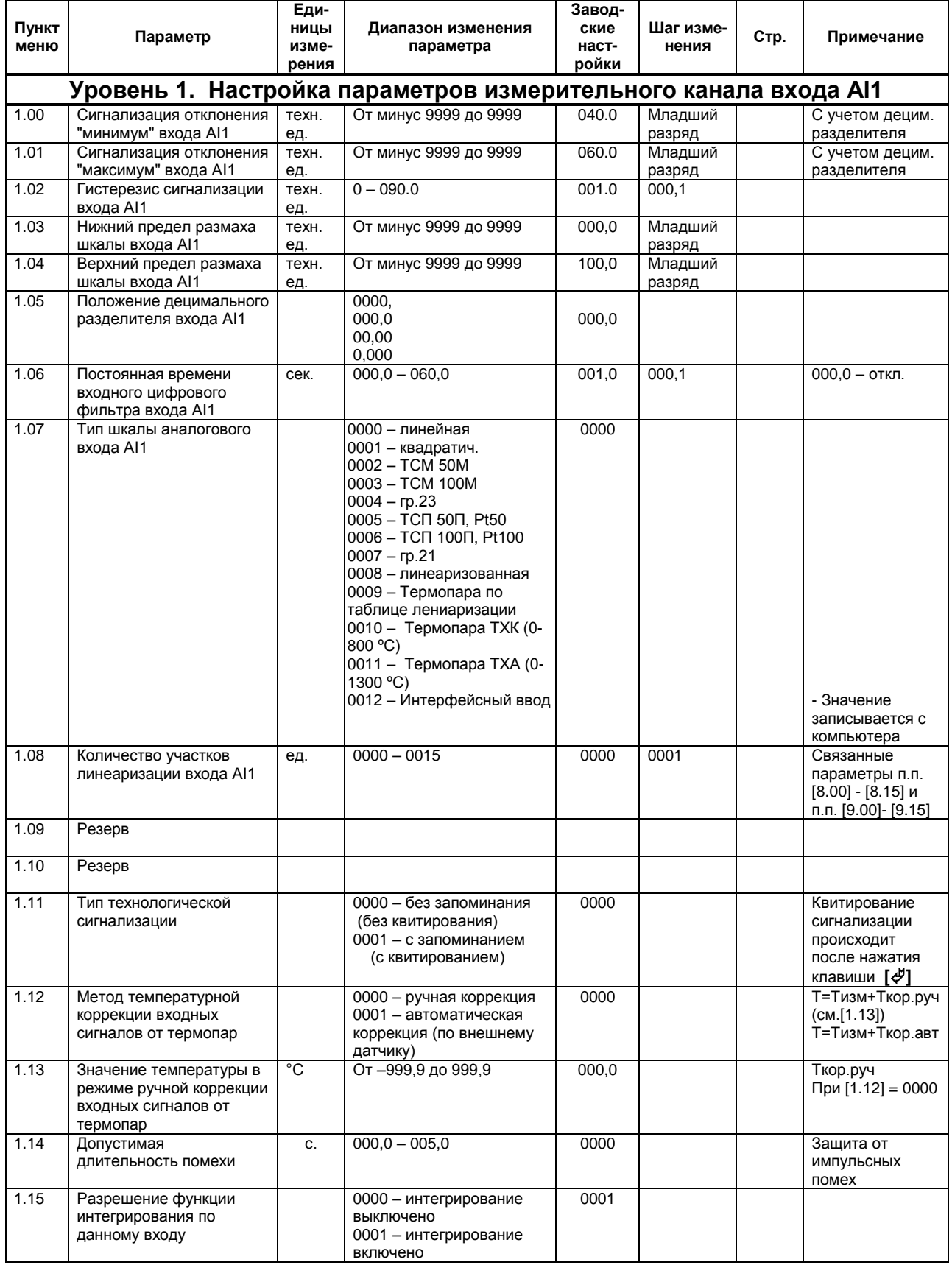

Таблица Г - Сводная таблица параметров индикатора ИТМ-120У

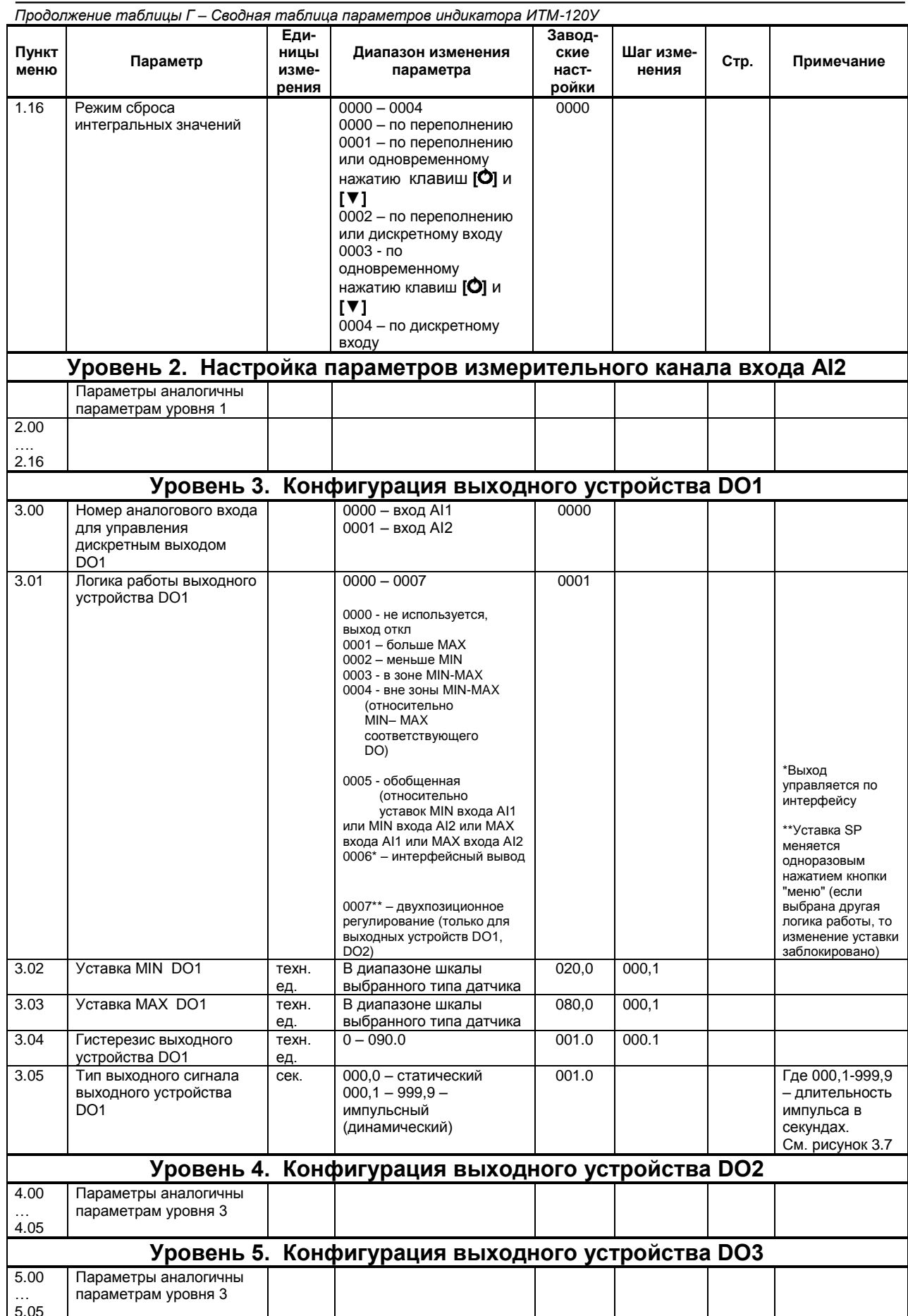

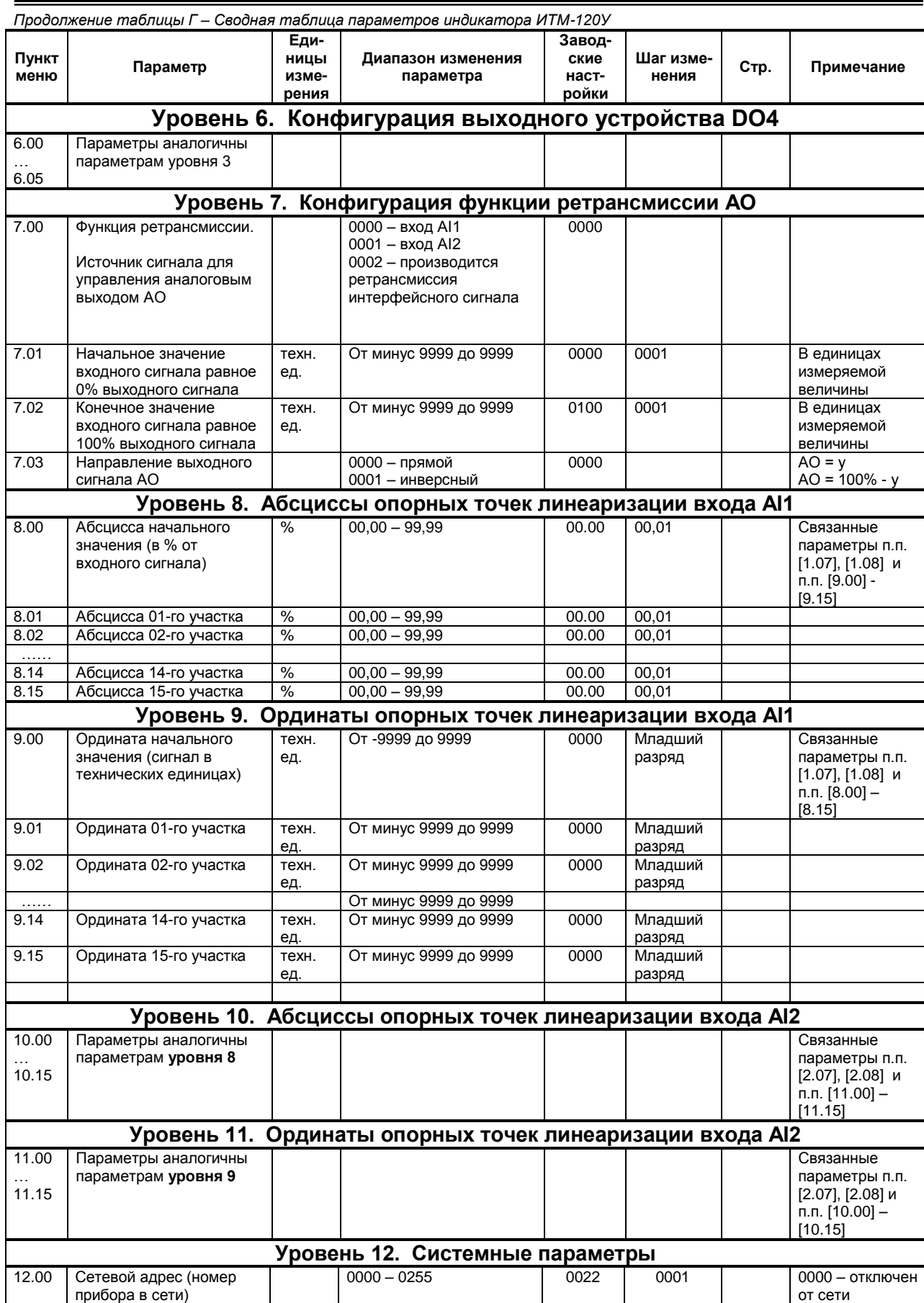

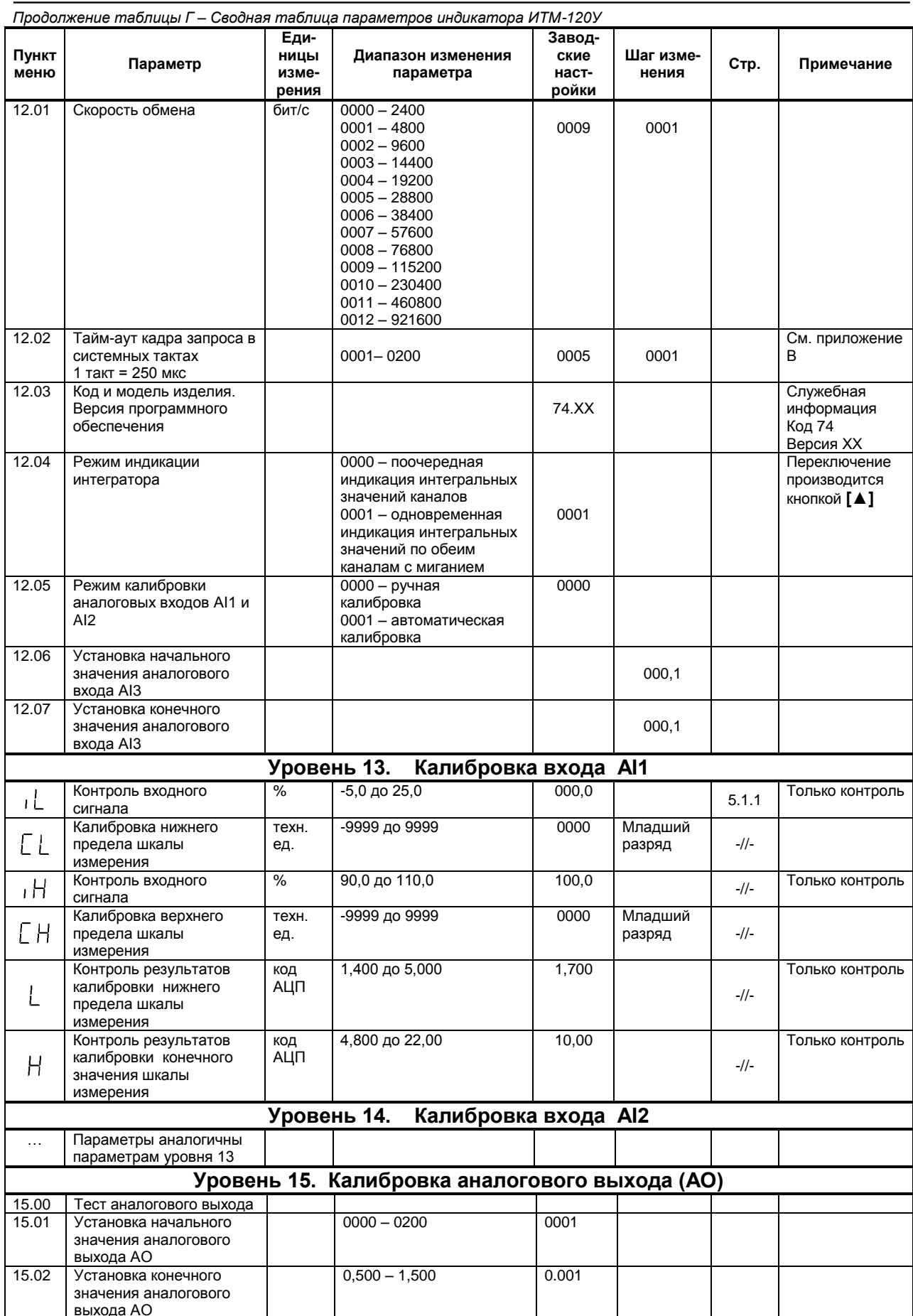

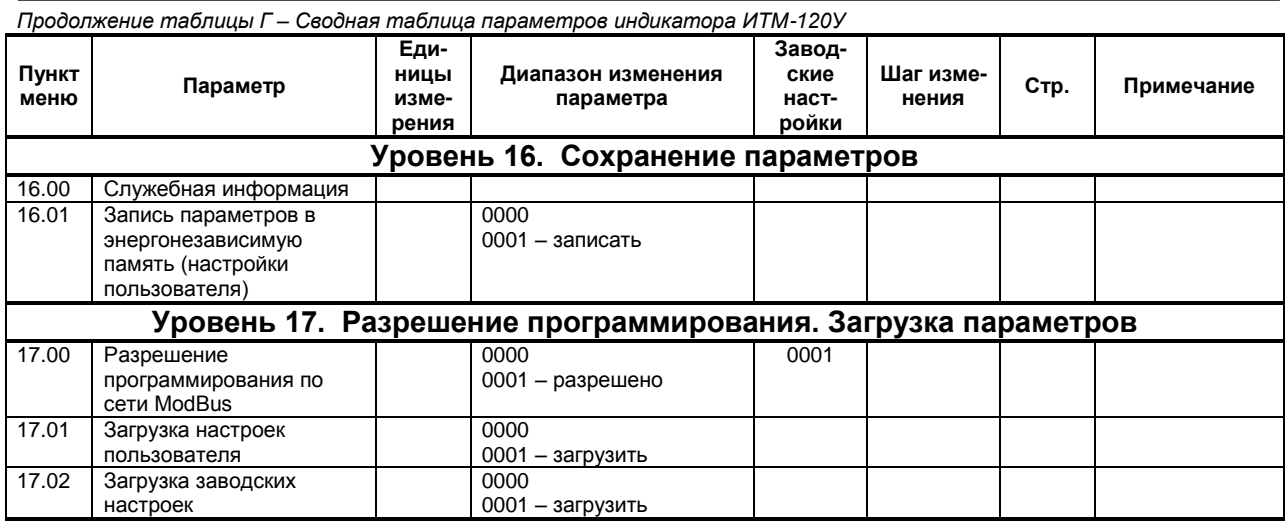

# **Лист регистрации изменений**

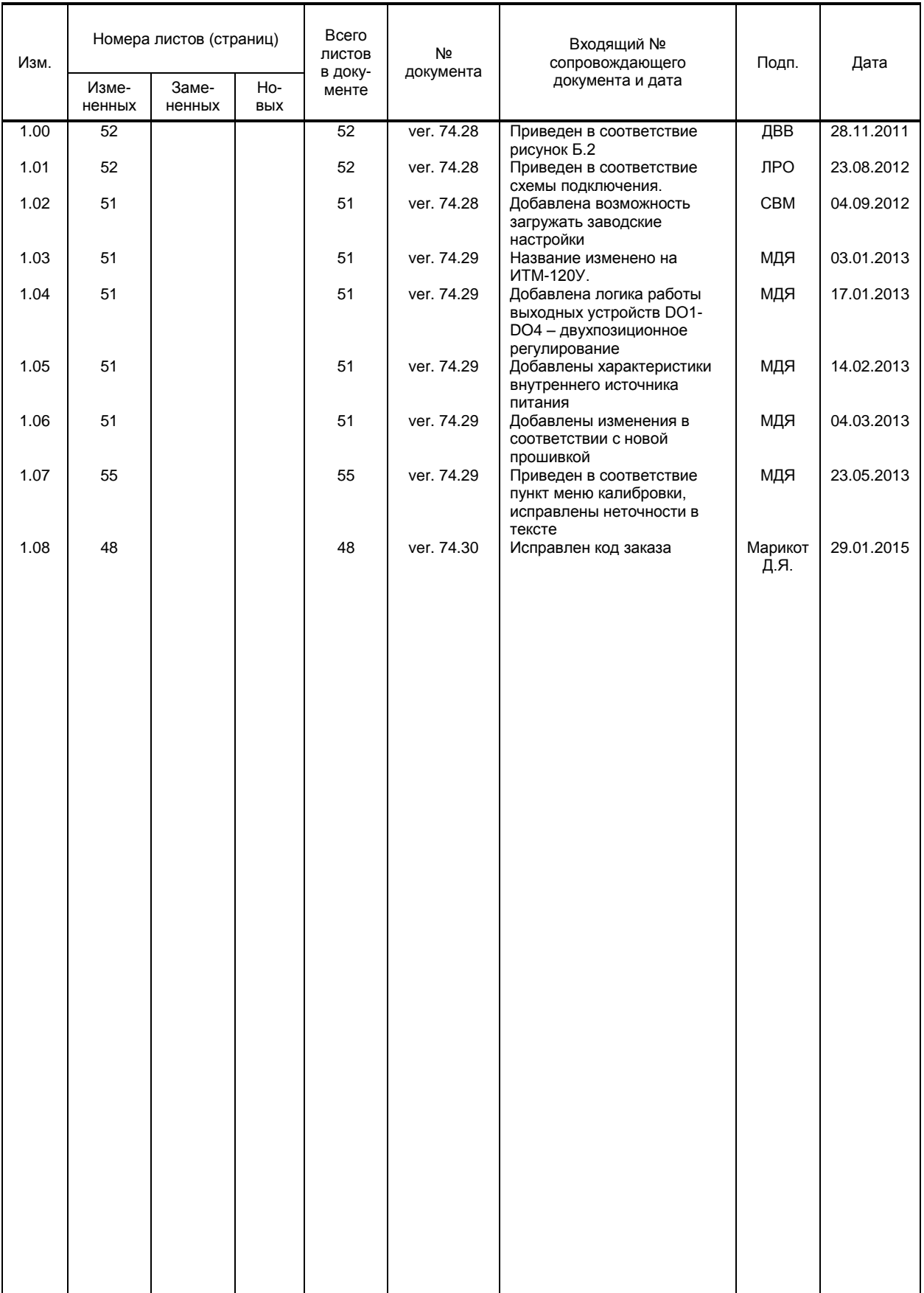